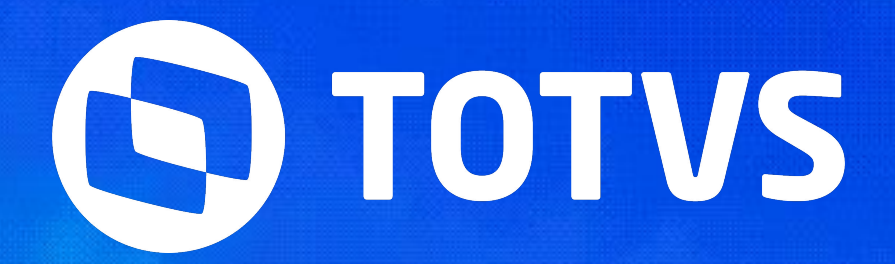

# **DIRECTOR**

Joyce Santana

**2024/ Fevereiro** 

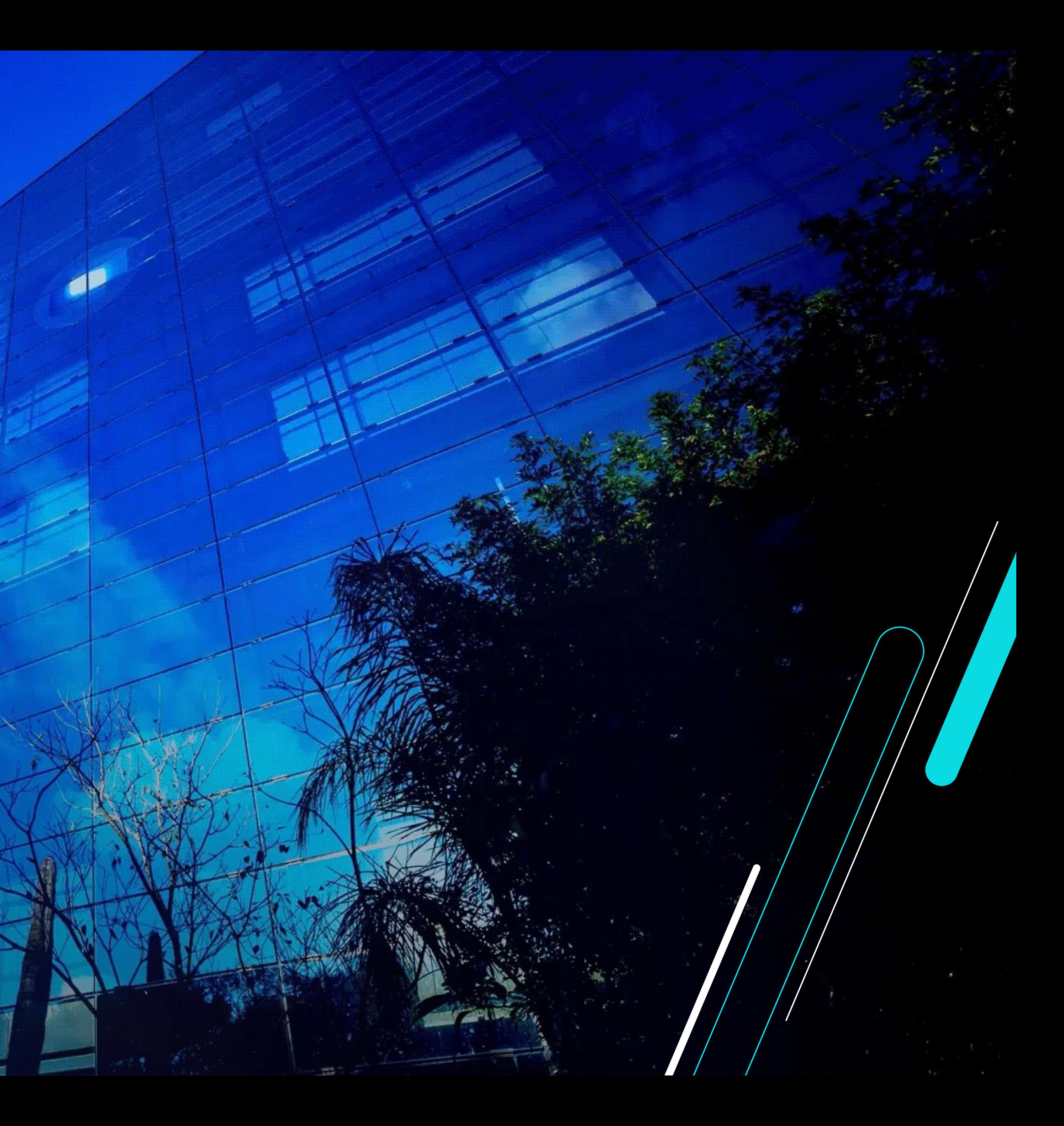

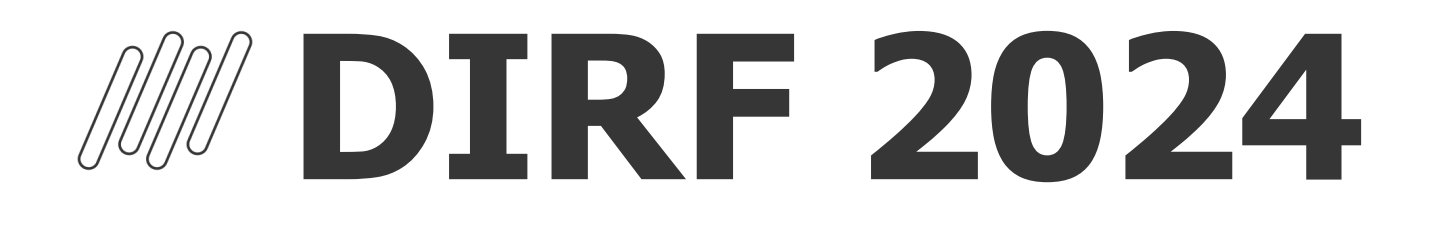

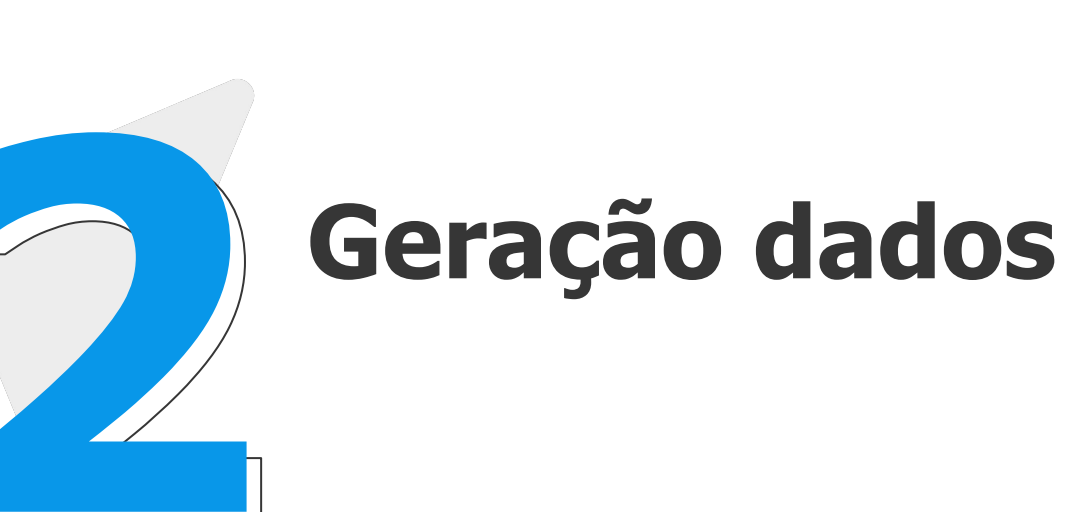

### **Conferência Manutenção**

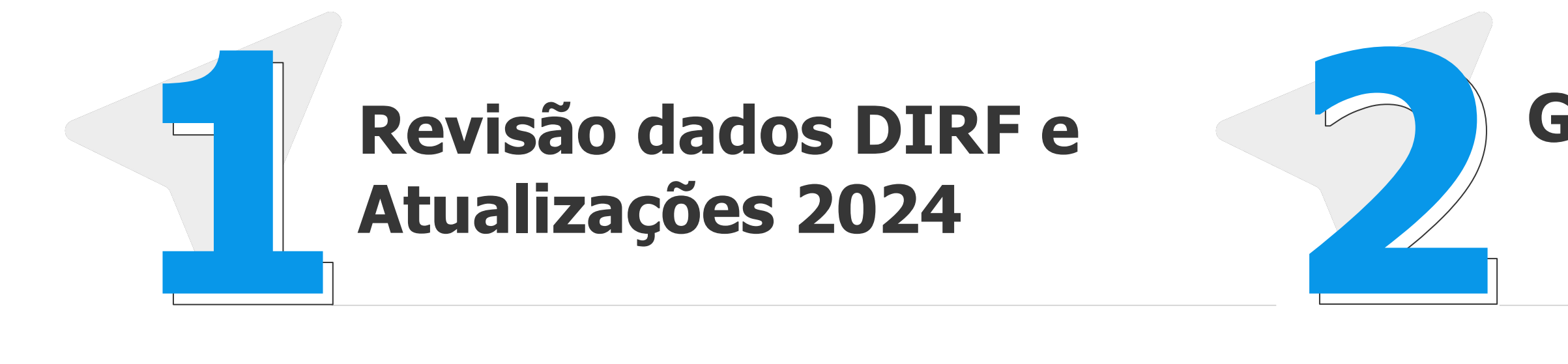

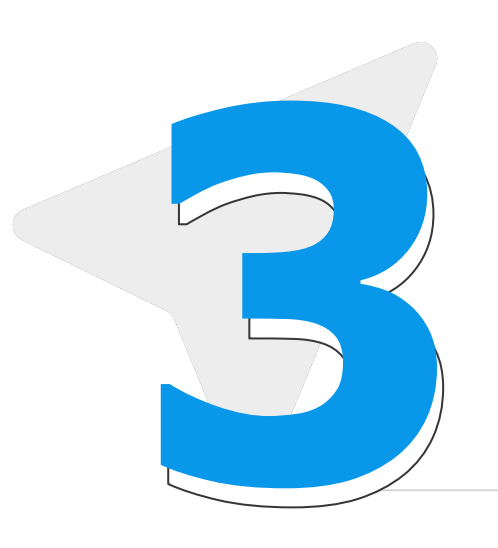

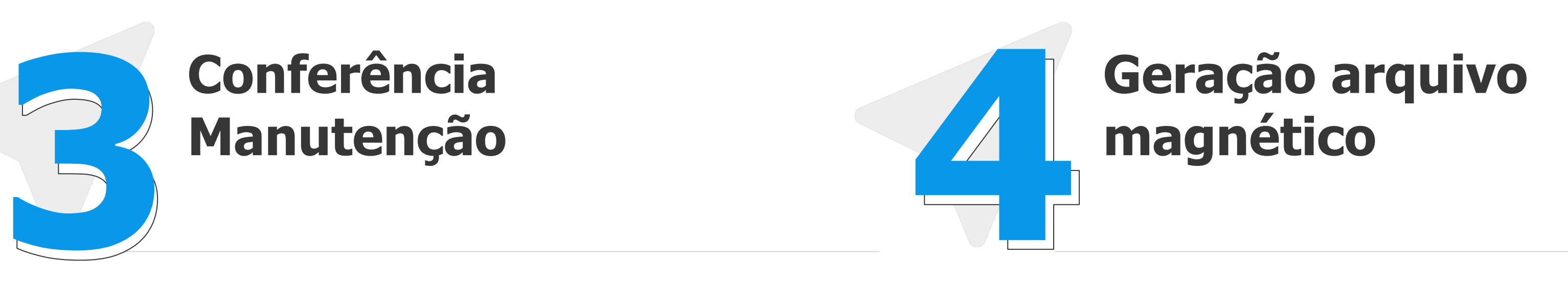

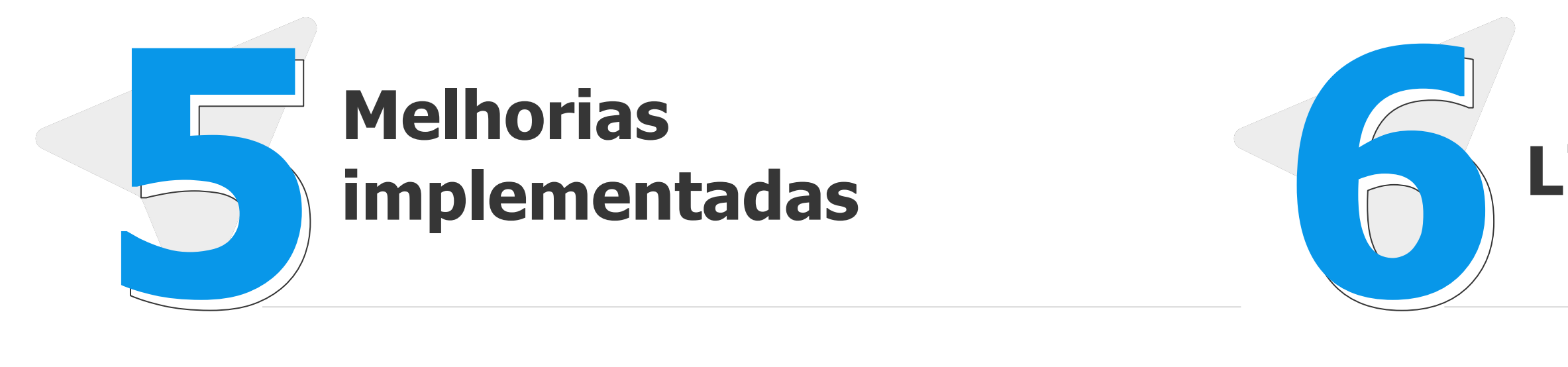

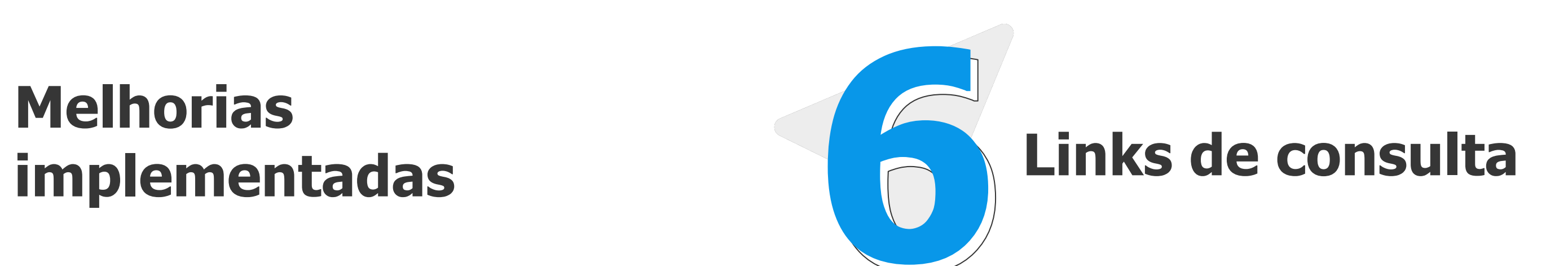

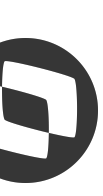

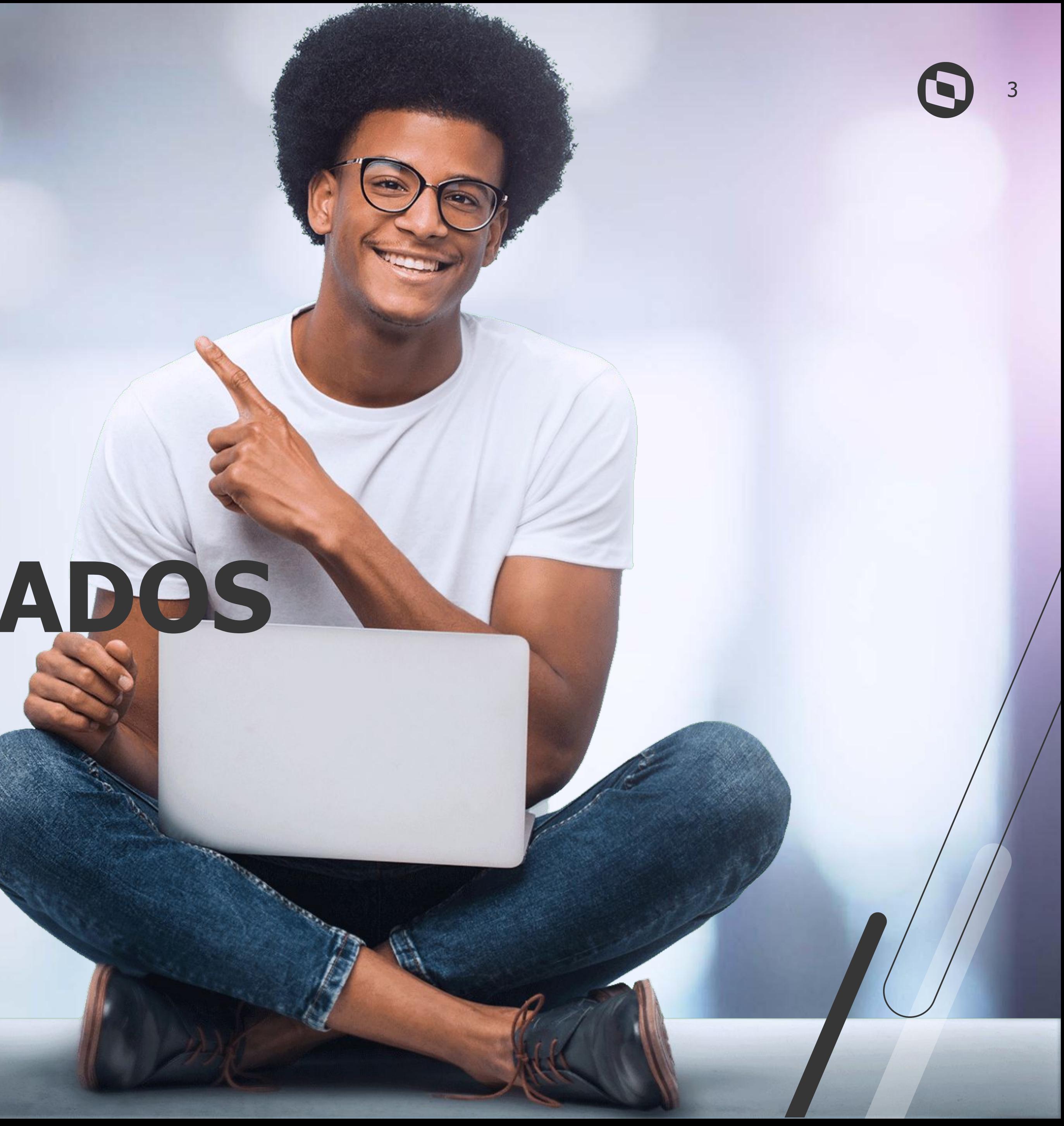

# **REVISÃO DADOS DIRF**

## **W Saneamento do ambiente DIRF 2024**

● Configuração das incidências das verbas para a DIRF (Cadastro de Verbas, aba Anuais)

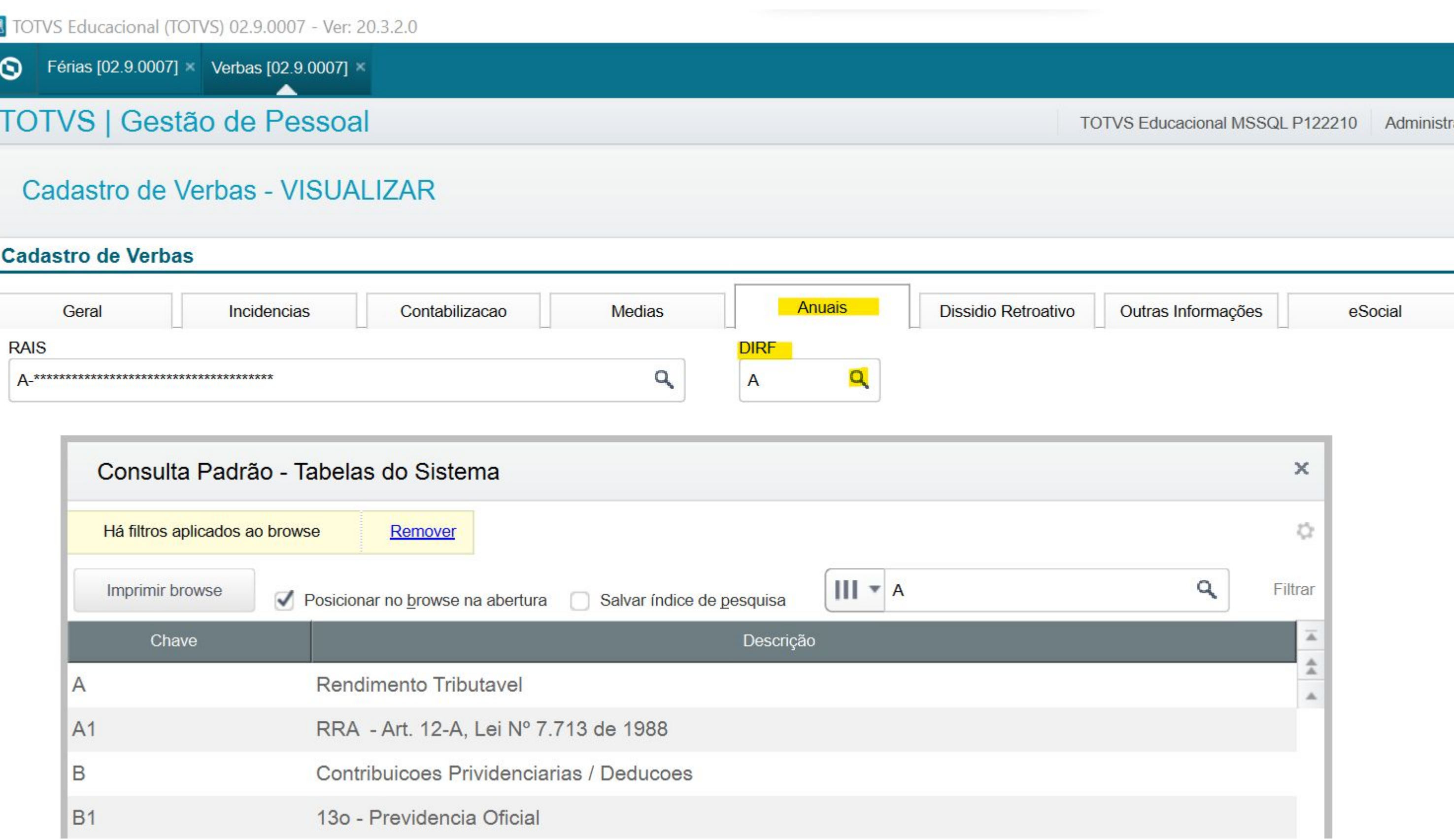

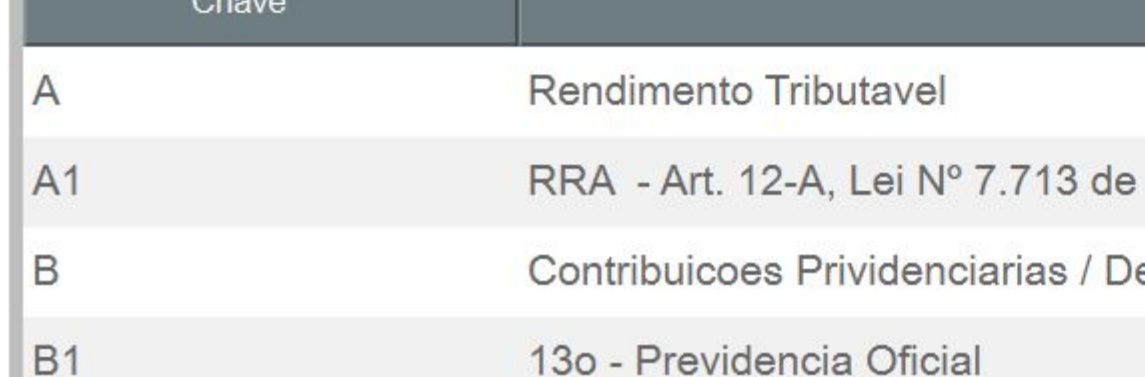

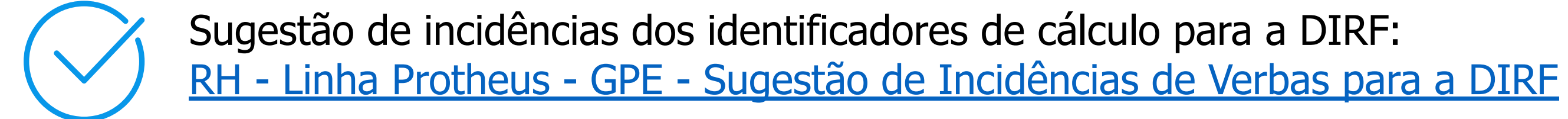

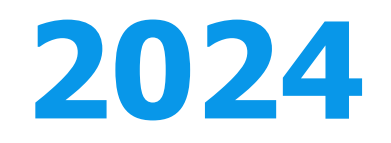

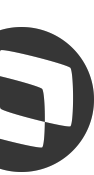

## **MSaneamento do ambiente DIRF 2024**

● As verbas de abono pecuniário devem ficar com incidência 0 para a DIRF, com exceção das verbas que tiverem incidência de IR

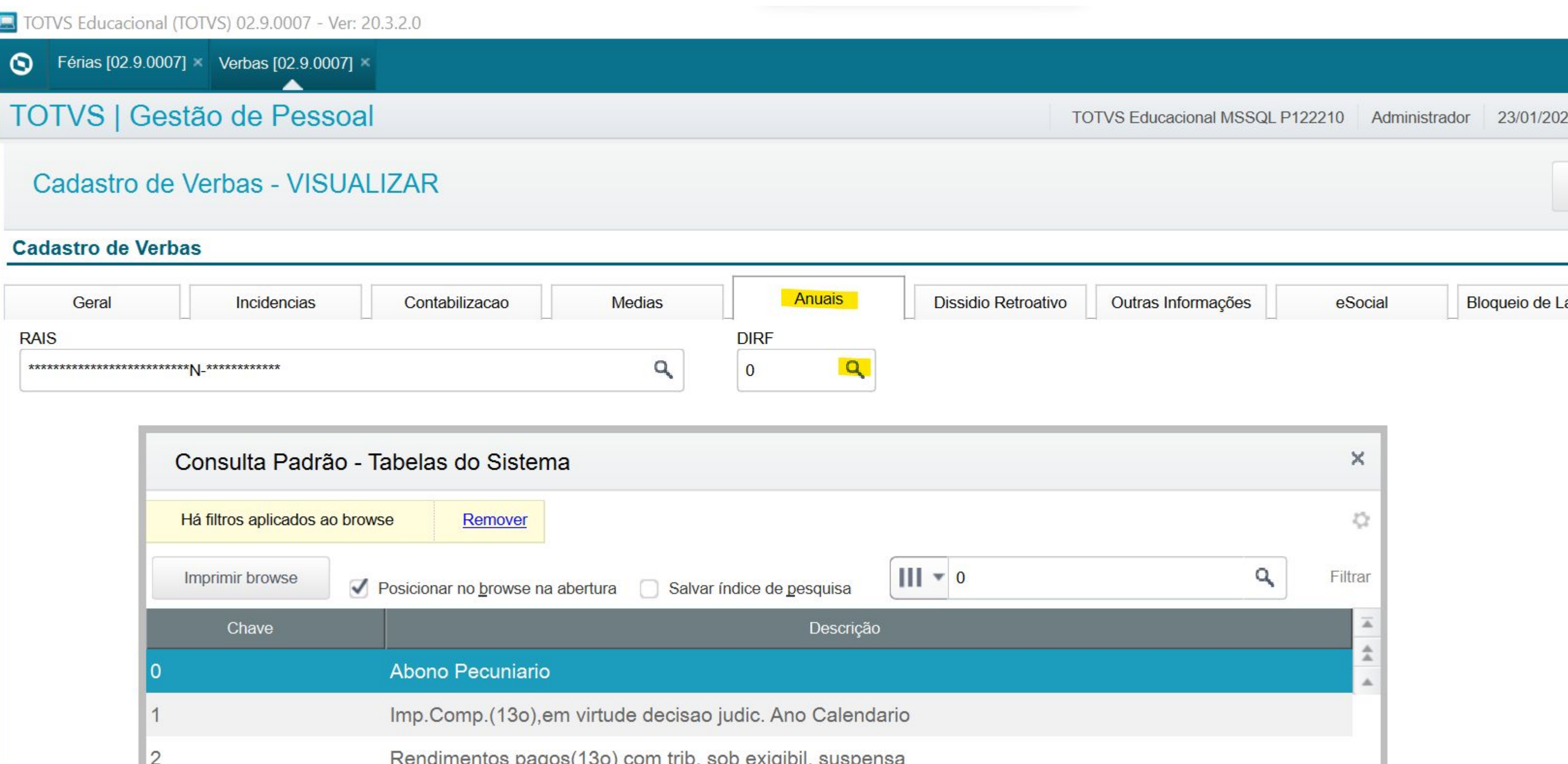

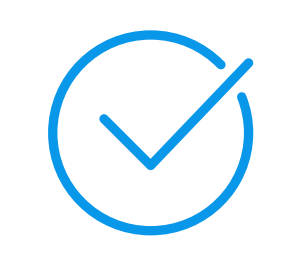

Documentação sobre as verbas de abono pecuniário para a DIRF [RH - Linha Protheus - GPE - Abono pecuniário indo para rendimento tributável na DIRF quando tem abono mês seguinte](https://centraldeatendimento.totvs.com/hc/pt-br/articles/4429787968023)

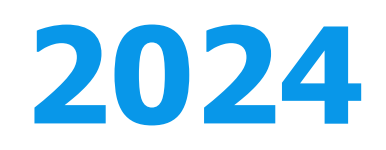

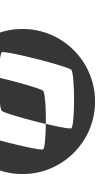

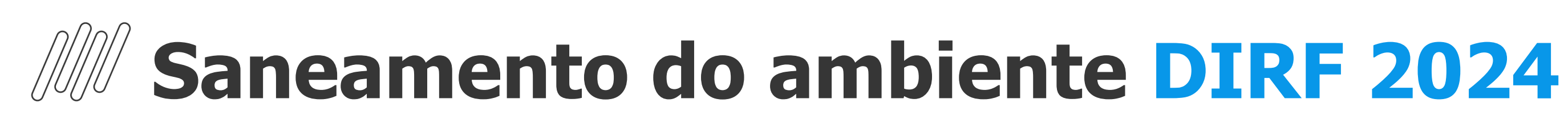

## **MNEMÔNICOS**

### **Os mnemônicos na DIRF determinam a partir de qual valor os rendimentos serão carregados para o arquivo magnético**

Lembrando que eles definem apenas os valores a serem carregados para o arquivo magnético, na rotina de Manutenção de arquivo será gerado todos os funcionários com valores no ano calendário parametrizados para a DIRF, e independente da configuração dos mnemônicos, tendo desconto de IR, o beneficiário será carregado no arquivo magnético

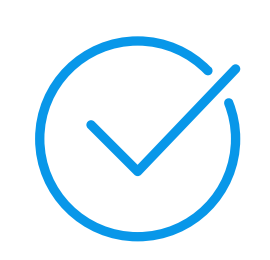

Maiores informações: [RH - Linha Protheus - GPE - Para que servem e como alterar os valores dos mnemônicos P\\_VLLIMDIRF e](https://centraldeatendimento.totvs.com/hc/pt-br/articles/360022215951) [P\\_VLLIMOUT para DIRF](https://centraldeatendimento.totvs.com/hc/pt-br/articles/360022215951)

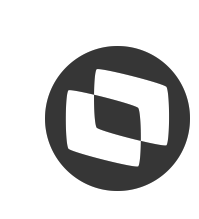

### **P\_VLLIMDIRF**

Define o valor mínimo dos rendimentos a ser considerado para a geração do arquivo da DIRF para beneficiário de trabalho assalariado

### **P\_VLLIMOUT**

Define o valor mínimo dos rendimentos a ser considerado para a geração do arquivo da DIRF referente aos rendimentos sem vínculo empregatício, de aluguéis e de royalties

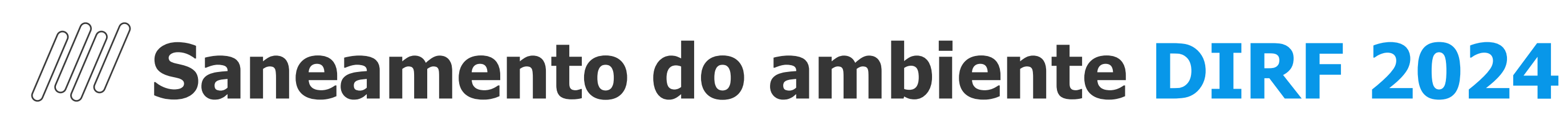

## **PREVIDÊNCIA COMPLEMENTAR**

### **Para a previdência complementar ser considerada na DIRF automaticamente, é necessária as parametrizações a seguir:**

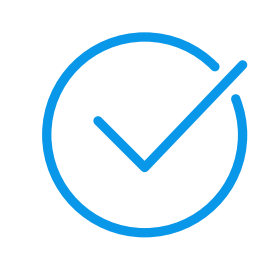

Maiores informações: [RH - Linha Protheus - GPE - Previdência complementar para DIRF](https://centraldeatendimento.totvs.com/hc/pt-br/articles/360022683331)

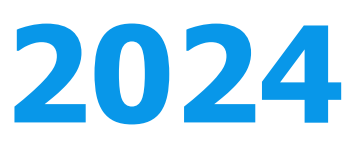

### **Cadastro na S073**

Existir o cadastro do fornecedor da previdência complementar na Tabela S073 da rotina Manutenção de Tabelas com o código da verba de desconto em folha, essa verba deve estar parametrizada para a DIRF com incidência M

### **Cadastro da previdência**

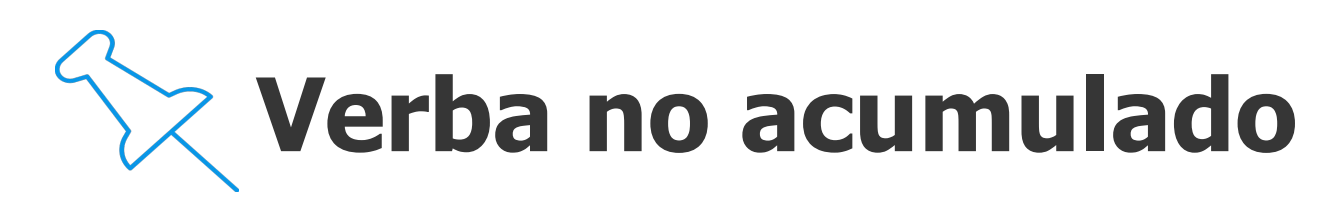

Deve existir o cadastro relacionando o funcionário a previdência complementar

A verba de desconto da previdência complementar que consta na S073 deve constar no acumulado do funcionário

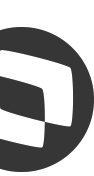

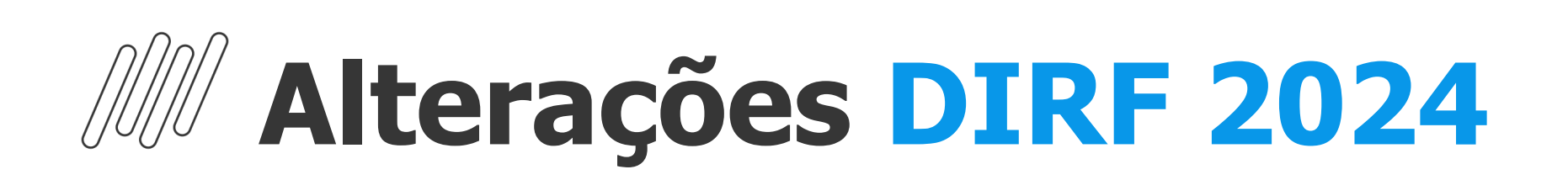

### **NOVOS TIPOS DE RENDIMENTOS**

### **Conforme novo Leiaute da DIRF 2024, será utilizada uma nova coluna para a Dedução Simplificada e para isso os valores deverão estar vinculados à novos Tipos de Rendimento na tabela genérica 36**

Esta implementação de dicionário está disponível na Expedição Contínua do RH de 19/01/2024 em diante

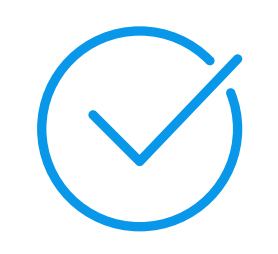

Maiores informações: [DT DIRF Novos Tipos de Rendimentos](https://tdn.totvs.com/pages/releaseview.action?pageId=819056237)

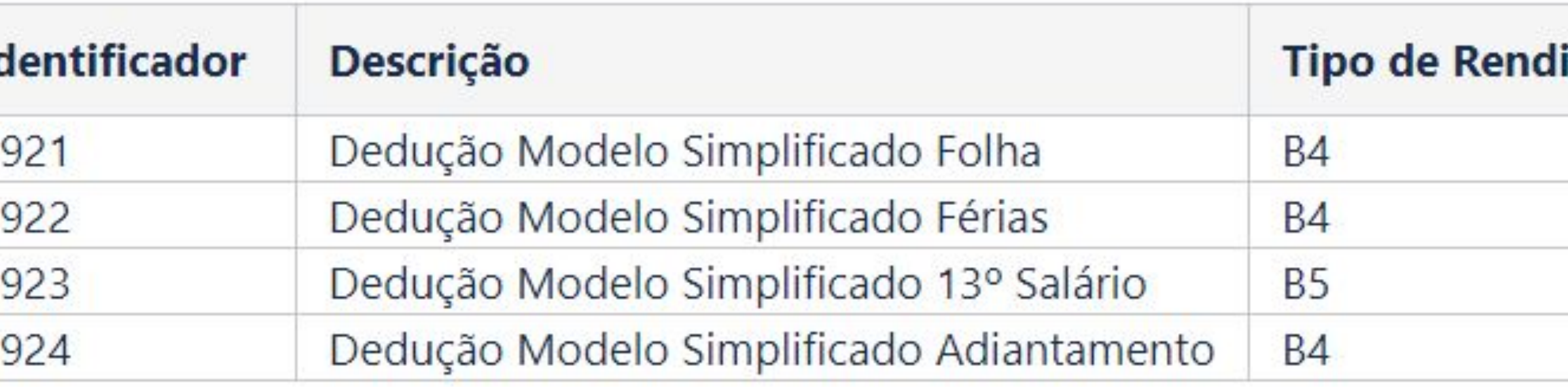

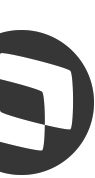

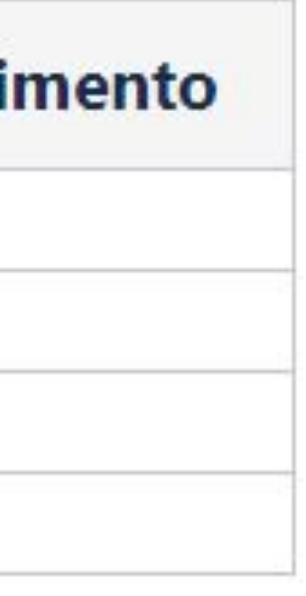

- **B4**  Dedução modelo simplificado Folha
- **B5** Dedução modelo simplificado Folha 13º
- **B6**  Tributação com exigibilidade suspensa Dedução - Desconto Simplificado Mensal

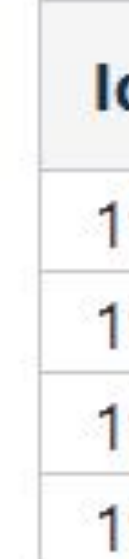

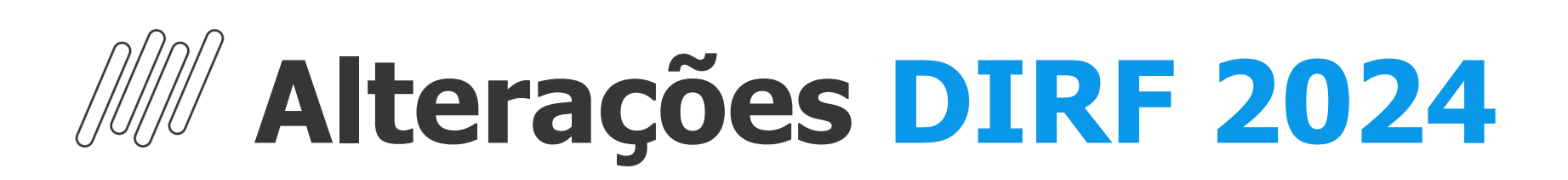

### **[Geração com Dedução Simplificada com e sem IDs de Cálculo](https://tdn.totvs.com/pages/viewpage.action?pageId=819498302)**

#### Documentações

[DT DIRF Geração com Dedução Simplificada com IDs de Cálculo](https://tdn.totvs.com/pages/releaseview.action?pageId=819498302) [DT Geração com Dedução Simplificada sem IDs de Cálculo](https://tdn.totvs.com/pages/releaseview.action?pageId=819527400)

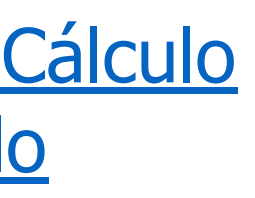

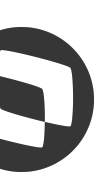

Conforme Leiaute da DIRF 2024, será utilizada uma nova coluna para a Dedução Simplificada e para isso, os valores deverão estar vinculados à novos Tipos de Rendimento na tabela genérica 36. A Manutenção da DIRF deverá exibir as novas colunas e a Geração da DIRF deverá ser responsável por gerá-las

#### ● **Ded. Simplificada**

Contempla os valores das verbas com Tipo de Rendimento igual a B4 - lembrando que a dedução é única dentro da competência de pagamento, mesmo que as verbas vinculadas sejam geradas em mais de 1 roteiro de cálculo (Folha de Pagamento/Adiantamento/Férias), a geração da DIRF irá respeitar a Data de Pagamento dessas verbas assim como as demais verbas geradas para DIRF).

#### ● **Ded. Simplificada 13o**

Contempla os valores das verbas com Tipo de Rendimento igual a B5.

#### ● **Trb. Leg. Susp.**

Contempla os valores das verbas com Tipo de Rendimento igual a B6.

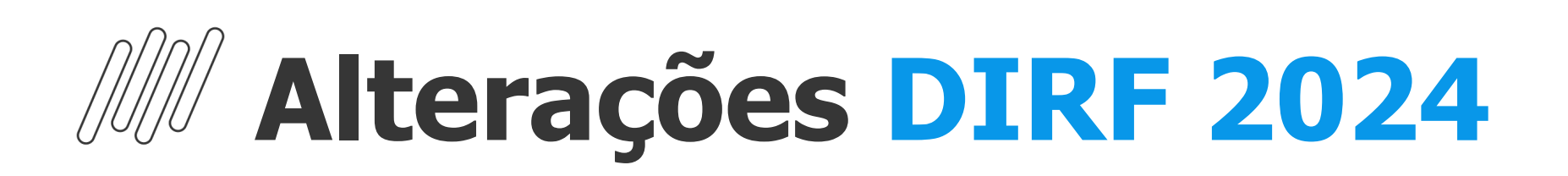

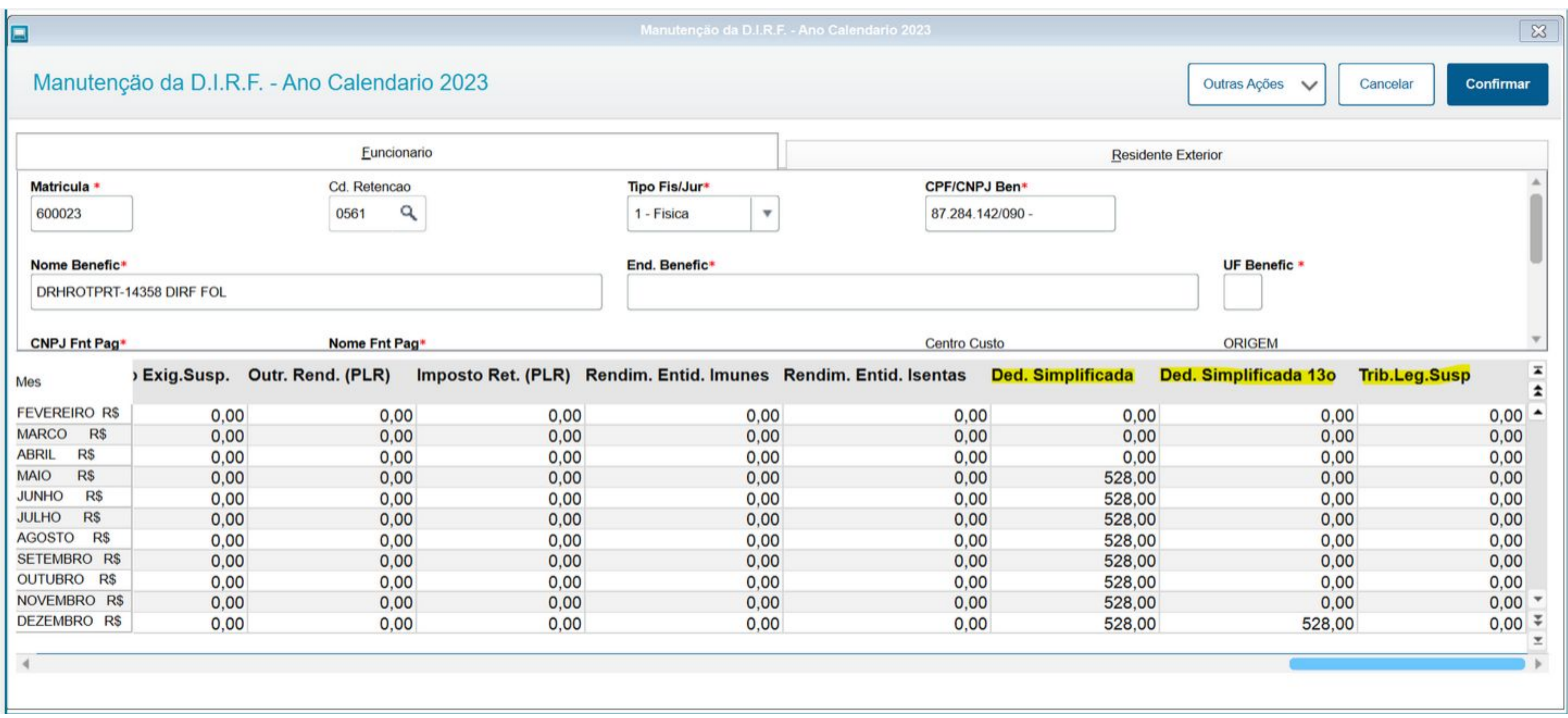

Documentações

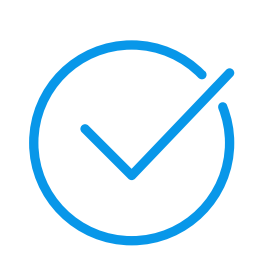

[DT DIRF Geração com Dedução Simplificada com IDs de Cálculo](https://tdn.totvs.com/pages/releaseview.action?pageId=819498302) [DT Geração com Dedução Simplificada sem IDs de Cálculo](https://tdn.totvs.com/pages/releaseview.action?pageId=819527400)

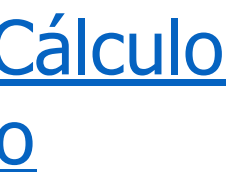

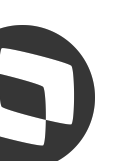

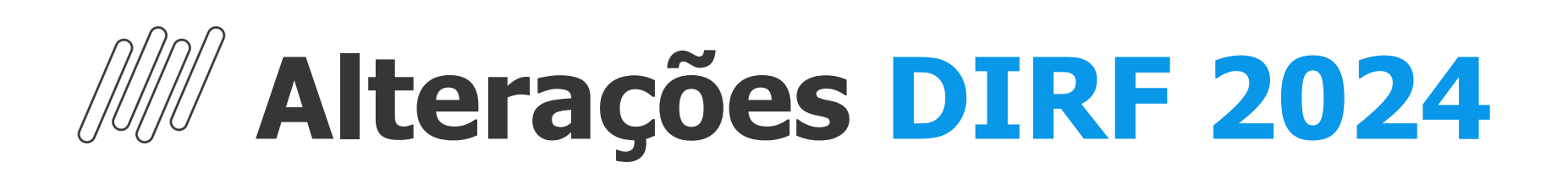

#### **Criação parâmetro MV\_DEDSMFE**

A responsabilidade desse parâmetro é informar se a simplificação que ocorreu no cálculo de Férias deverá ser ou não considerada na geração do valor de Dedução Simplificada para o Tipo de Rendimento igual a B4 junto em equiparação com o modelo utilizado para dedução no cálculo da Folha de Pagamento.

#### **Caso o parâmetro não exista o comportamento da geração é como se o conteúdo estivesse com .F..**

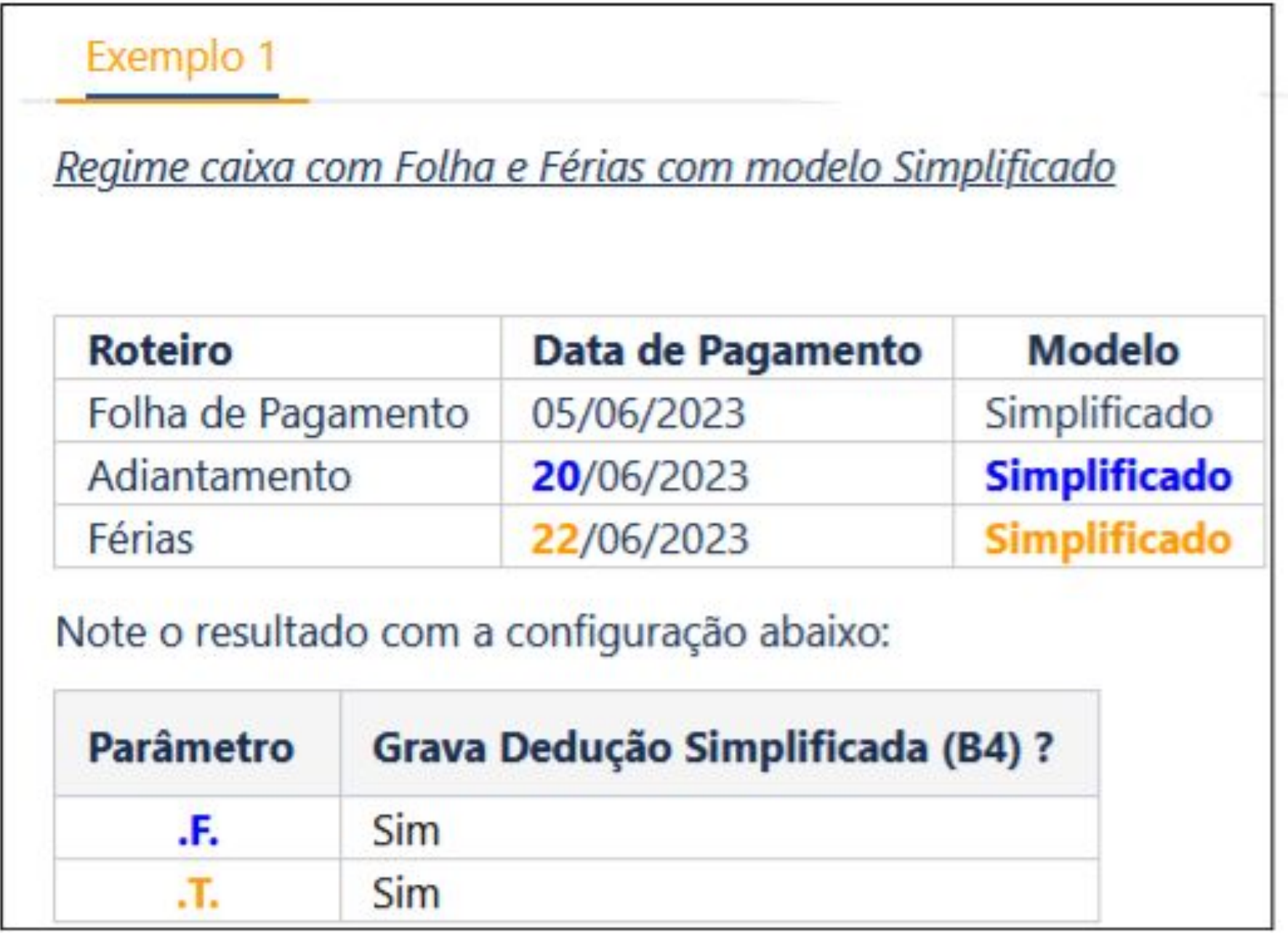

DIRF Parametrização MV DEDSMFE Ded. Simplificada Férias

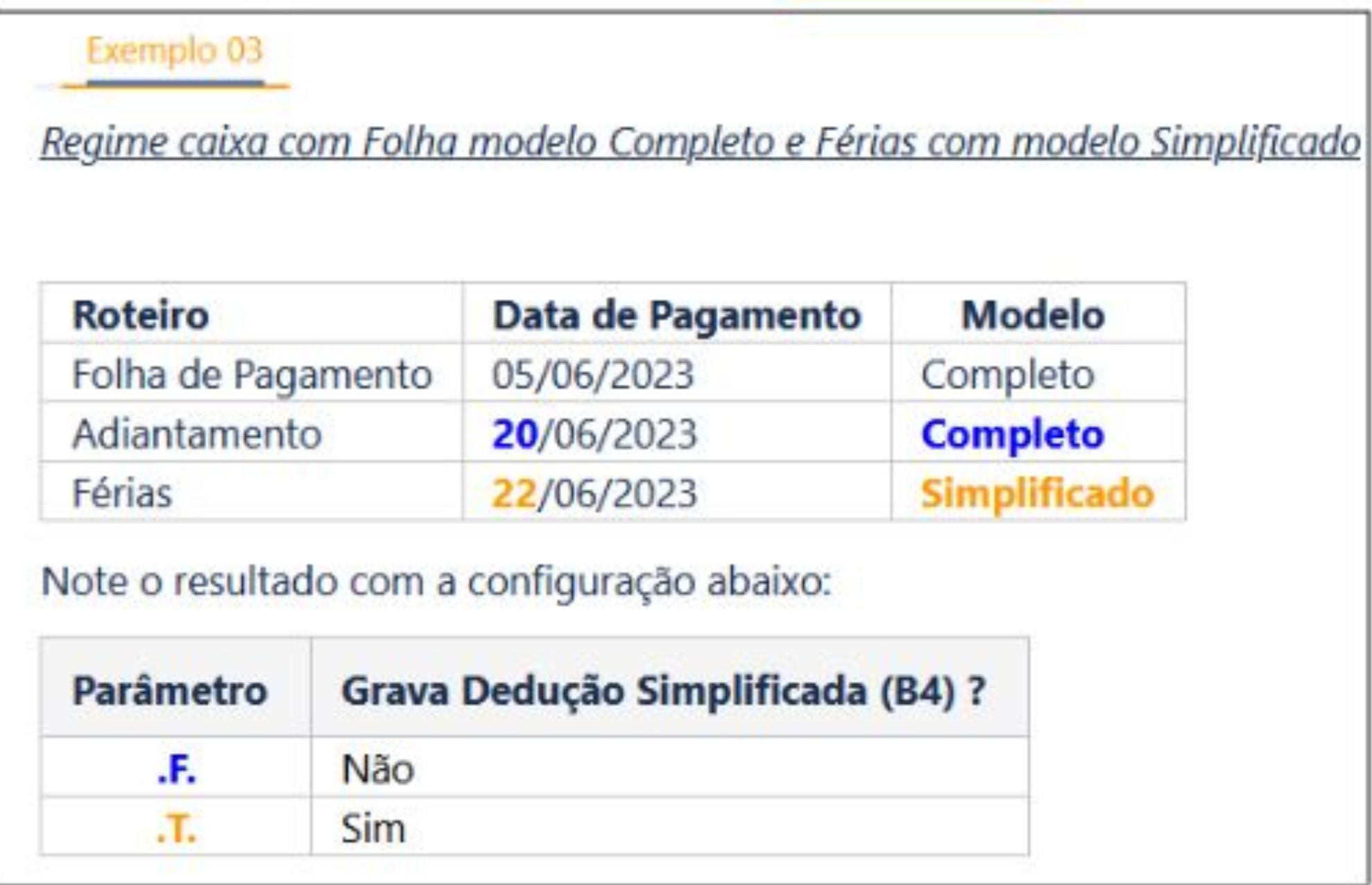

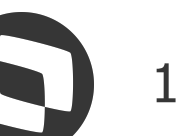

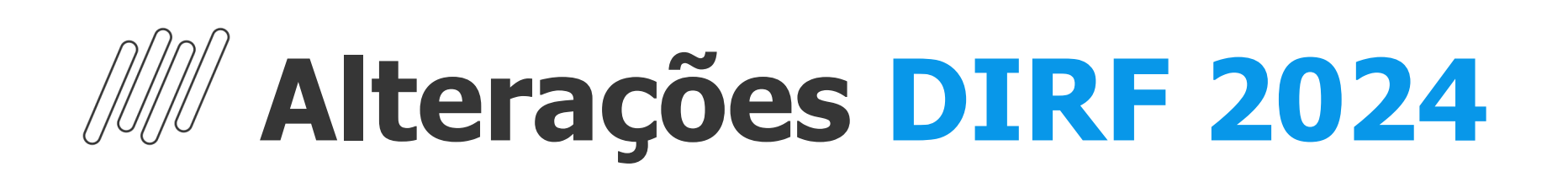

### **IDENTIFICADOR ESTRUTURA DE LAYOUT**

### **Para a DIRF 2024 o identificador de estrutura de layout é B3VH8RQ conforme abaixo**

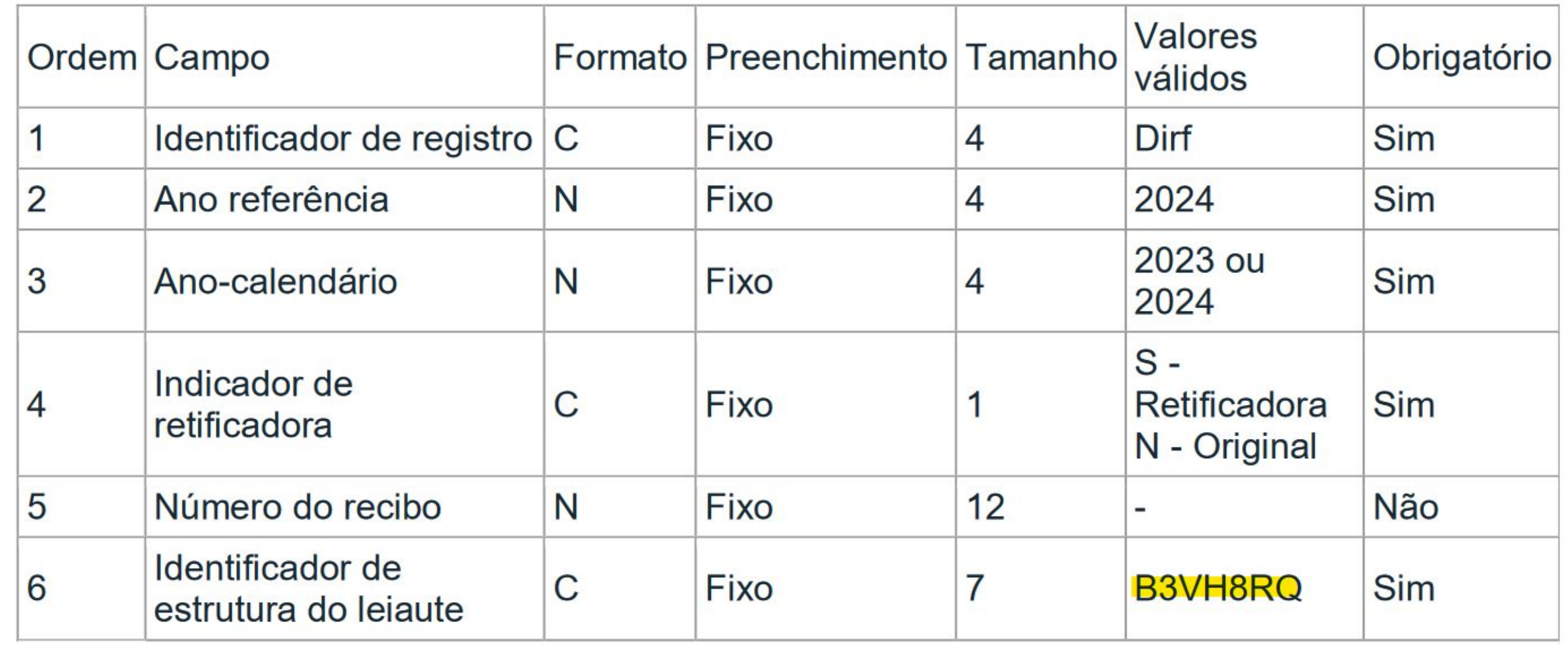

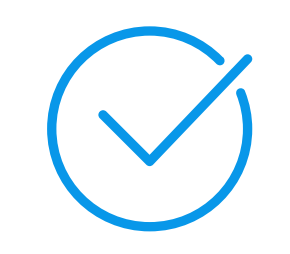

Maiores informações: [Erro validador DIRF 2024 "Registro não está de acordo com o leiaute do arquivo de importação"](https://centraldeatendimento.totvs.com/hc/pt-br/articles/21164679626903)

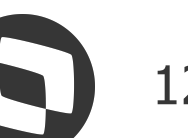

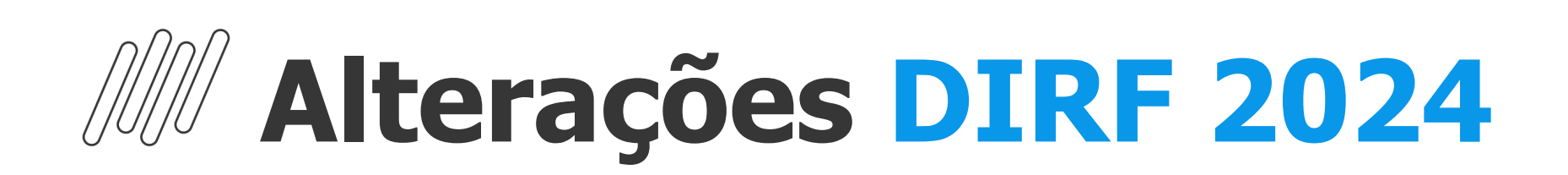

### **IDENTIFICADOR ESTRUTURA DE LAYOUT**

### **Se gerado o erro abaixo ao importar o arquivo no validador, é porque o ambiente esta desatualizado, para validar se esta atualizado, o fonte GPEM590 tem que estar com data de 24/01/2024**

#### Relatório de importação

Arquivo: C:\Arquivos de Programas RFB\Dirf2024\db\temp\dirf\_2023.xml

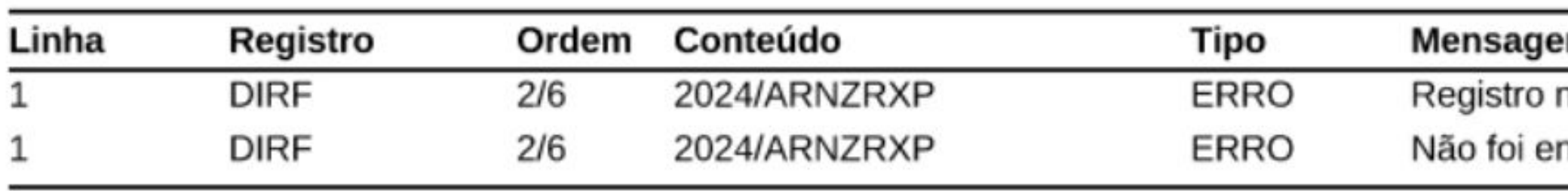

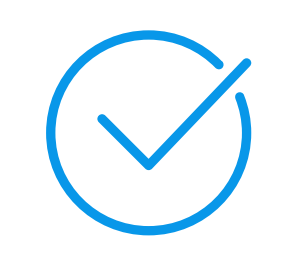

Maiores informações: [Erro validador DIRF 2024 "Registro não está de acordo com o leiaute do arquivo de importação"](https://centraldeatendimento.totvs.com/hc/pt-br/articles/21164679626903)

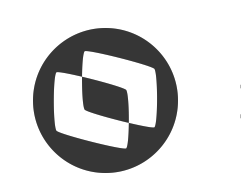

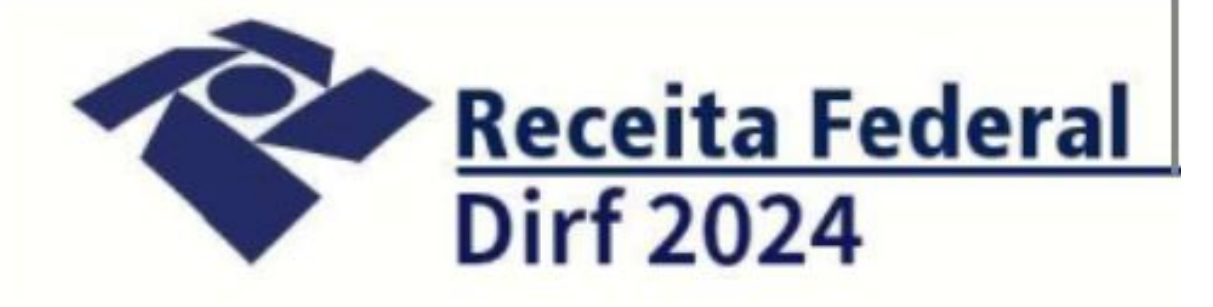

.m

não está de acordo com o leiaute do arquivo de importação ncontrada sequência válida de registros DIRF + RESPO + DECPJ ou DECPF no início do arquivo.

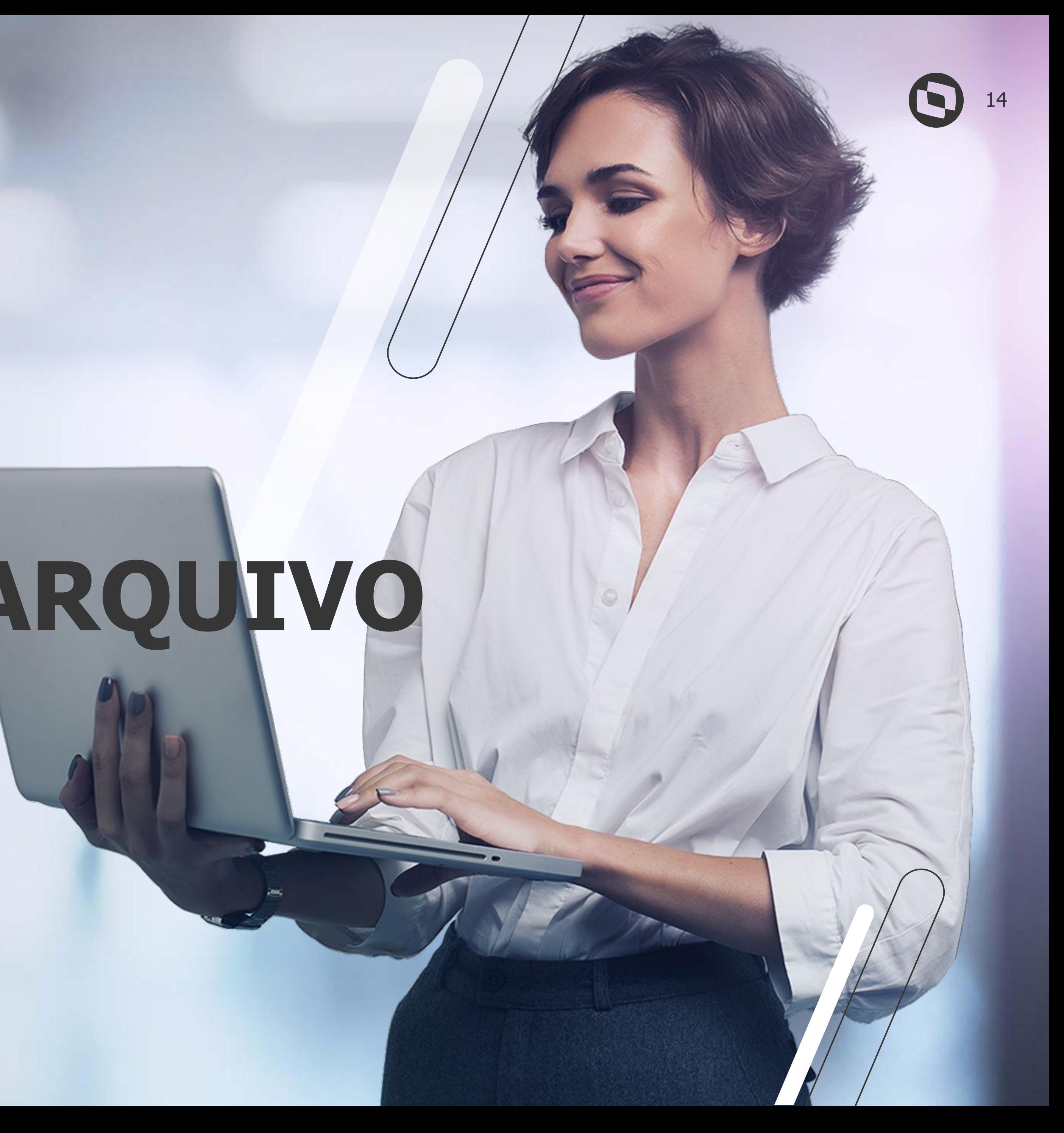

# **GERAÇÃO ARQUIVO**

A opção de diagnóstico de base deve ser executada antes da geração da rotina Gerar Arquivo, pois irá avaliar as possíveis correções de dados a serem realizadas antes da geração

<u>A</u>vançar >>

Ir a rotina Diagnóstico de Base para a DIRF

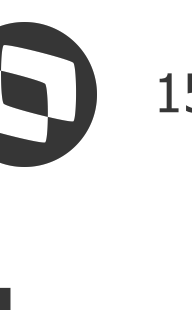

## **Geração Arquivo DIRF 2024**

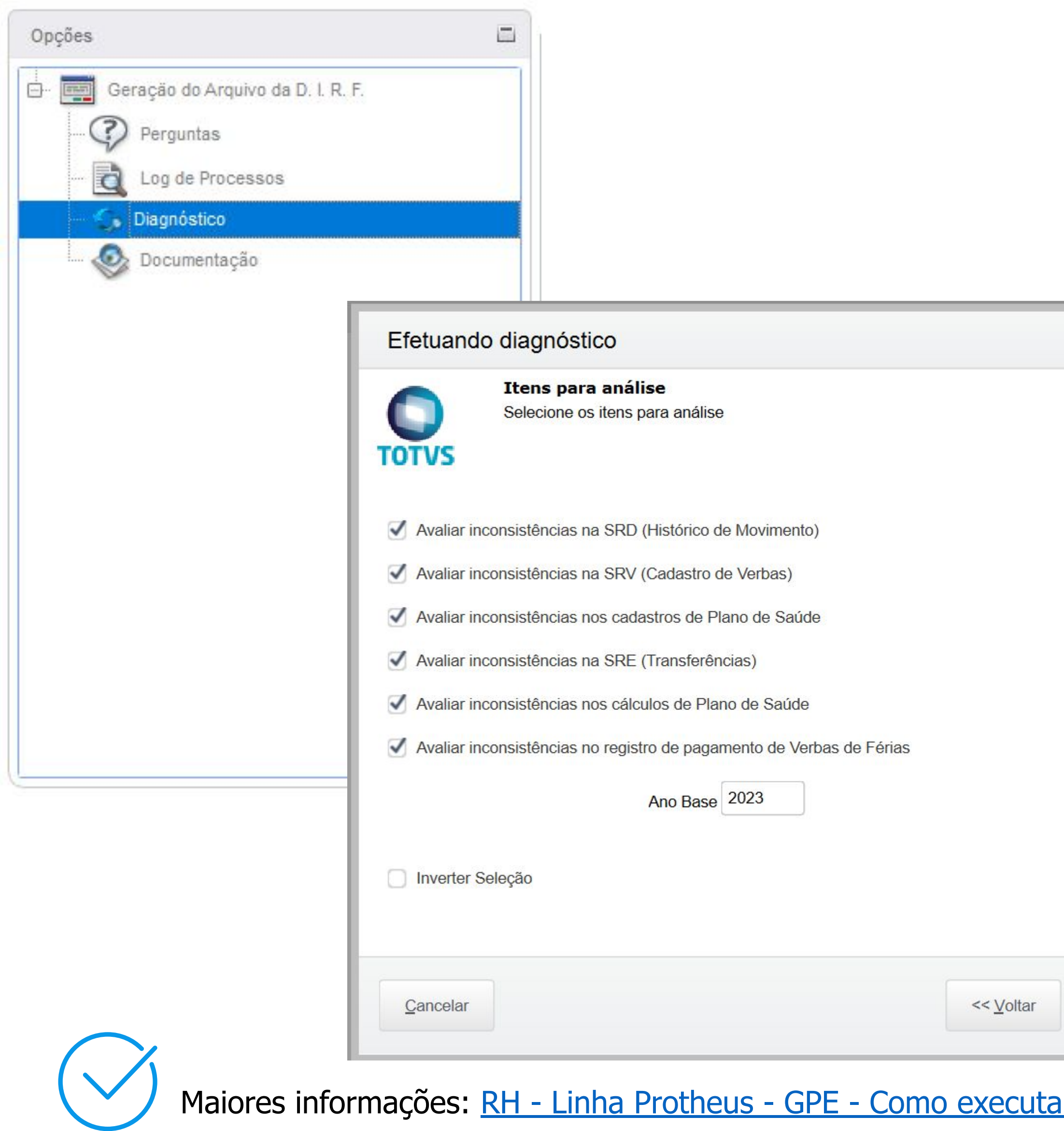

## **DIAGNÓSTICO DE BASE**

**Rotina para diagnosticar possíveis erros de cadastro e/ou parametrização da base, auxiliando o cliente e o atendimento no diagnóstico de erros causados por configuração indevida**

## *M* Geração Arquivo DIRF 2024

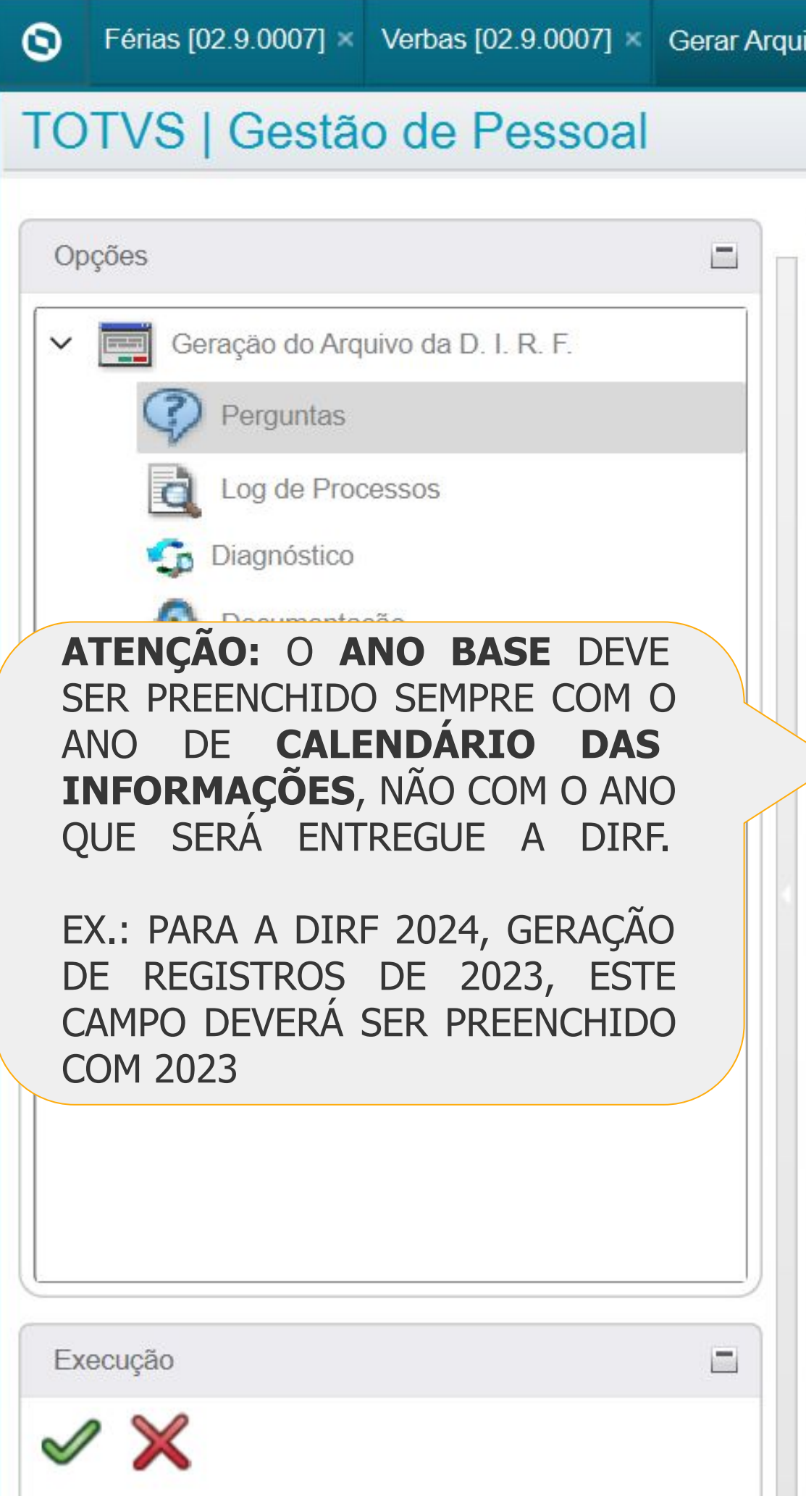

TOTVS Educacional (TOTVS) 02.9.0007 - Ver: 20.3.2.0

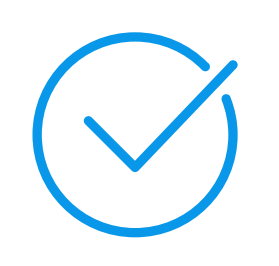

Maiores informações: [RH - Linha Protheus - GPE - Passo a Passo para gerar dados/gerar Arquivo DIRF](https://centraldeatendimento.totvs.com/hc/pt-br/articles/360020437012)

#### ivo [02.9.0007] ×

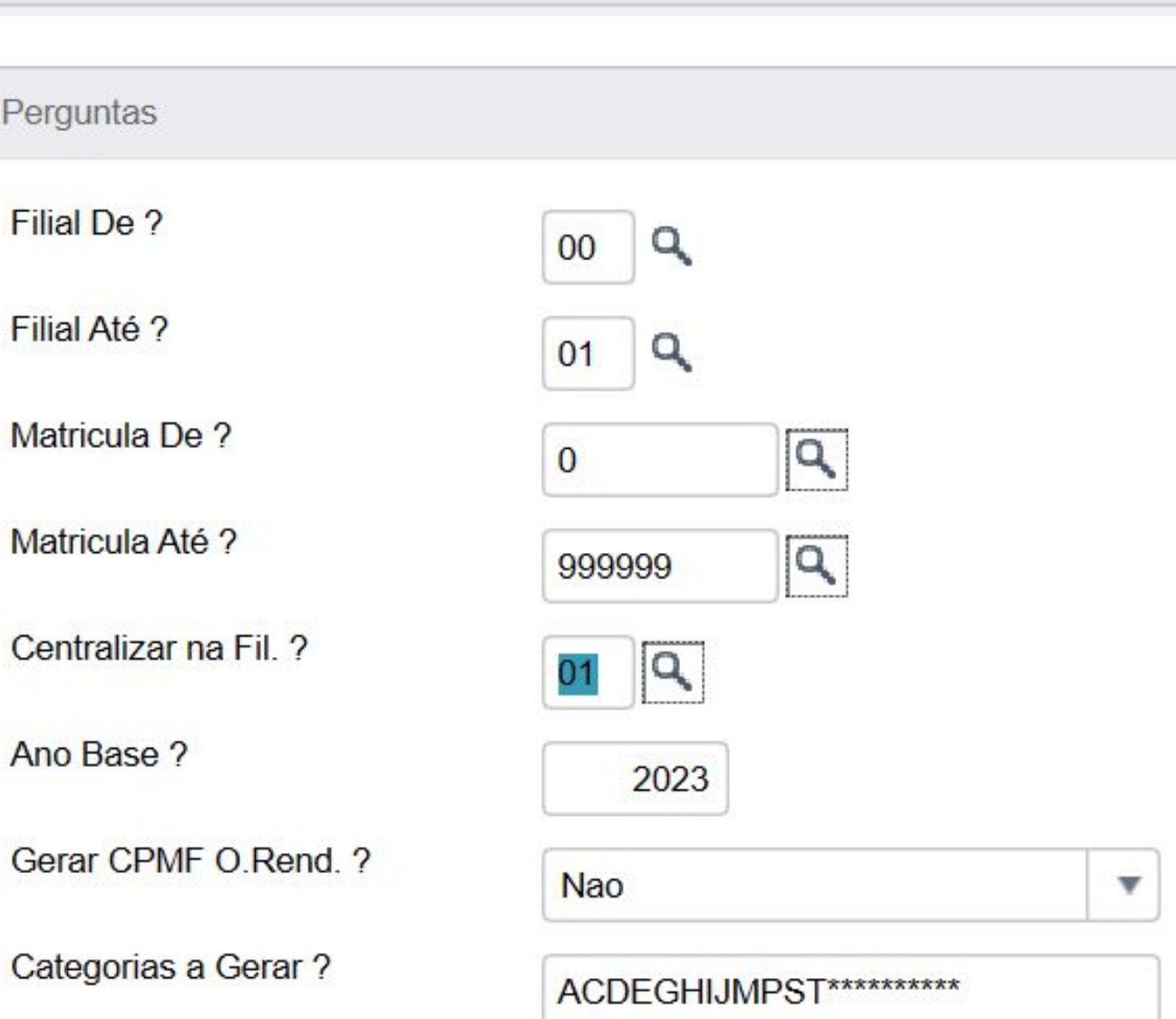

Informe ou Selecione o Código da Filial Centralizadora que será Responsável p

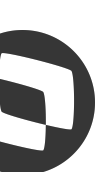

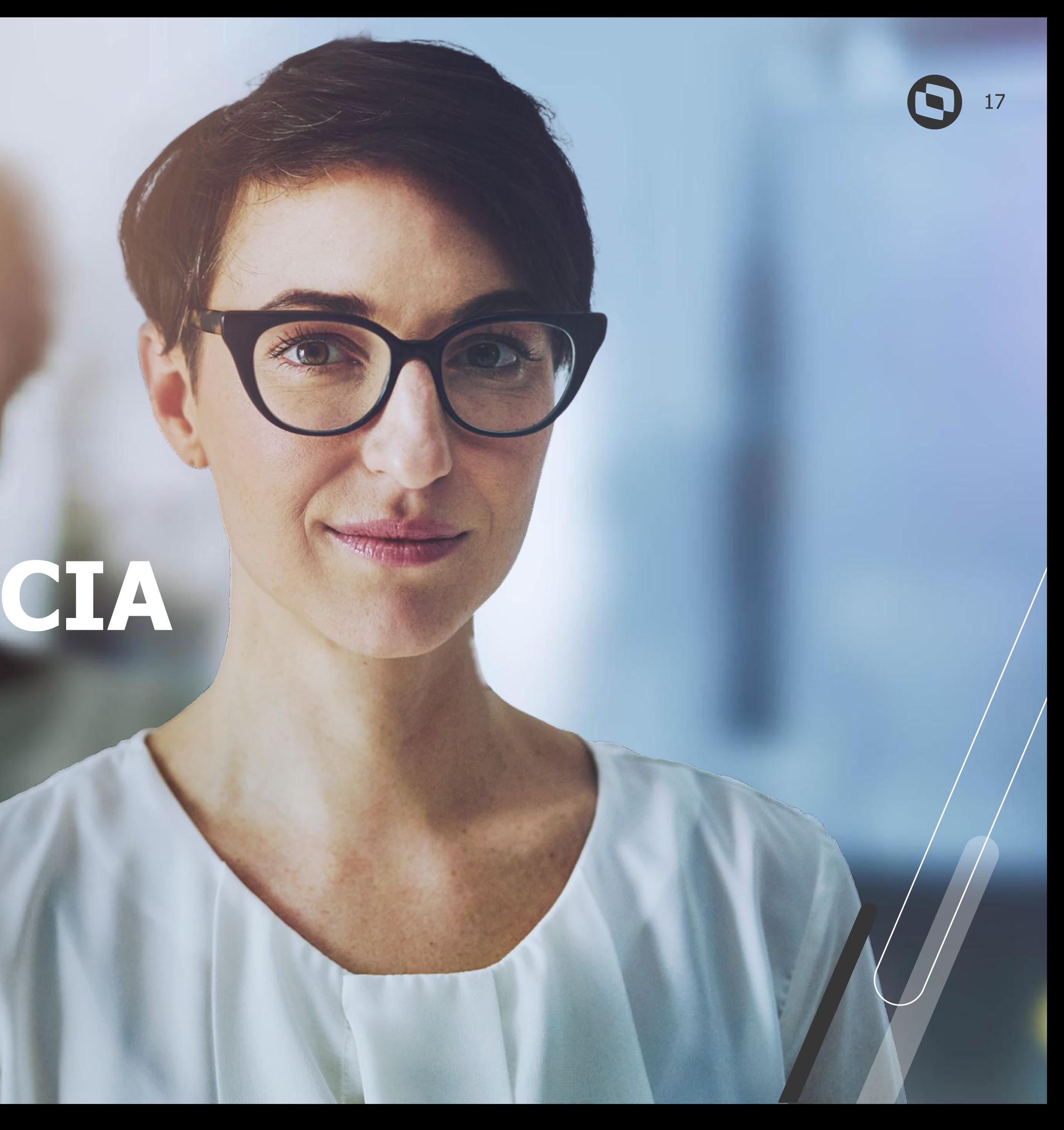

# **CONFERÊNCIA**

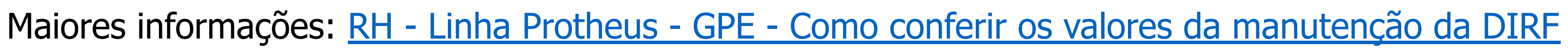

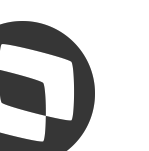

## **MUConferência valores DIRF 2024**

### **Conferência dos rendimentos**

Emita a ficha financeira sempre por Data de Pagamento com os parâmetros da seguinte forma:

- Pergunta "Imp. Incidências?" Informe Sim
- Pergunta "Incidências a Impr:" Selecione 1 / 4
- Pergunta "Ficha Financeira" Data de Pagamento
- Pergunta "Roteiro" Selecione: FOL, 131, 132, ADI, PLR, AUT
- Pergunta "Destaca ADI.?" Informe Sim
- Pergunta "Destaca FER.?" Informe Sim

## **M Conferência valores DIRF 2024**

### **Conferência dos rendimentos**

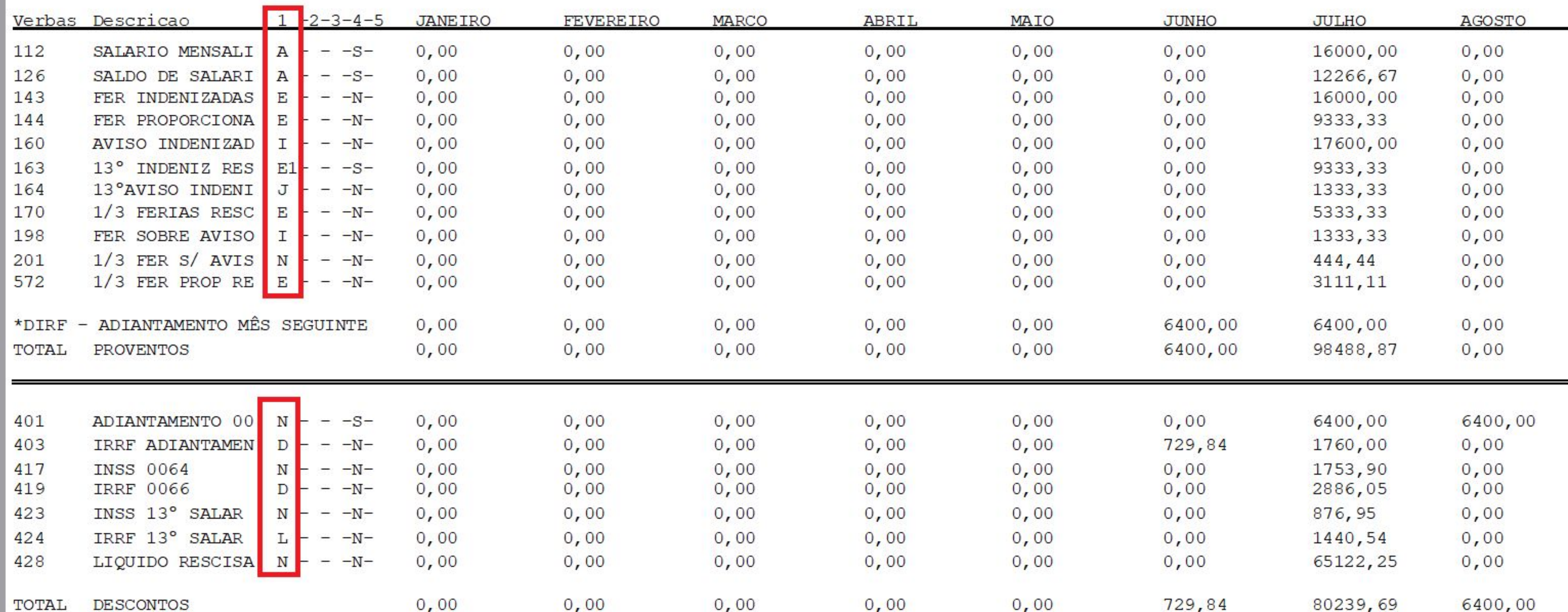

**OBSERVAÇÃO:** As bases devem ser consideradas na conferência também de acordo com as incidências para a DIRF

Maiores informações: [RH - Linha Protheus - GPE - Como conferir os valores da manutenção da DIRF](https://centraldeatendimento.totvs.com/hc/pt-br/articles/360021560272)

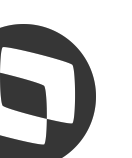

## **MConferência valores DIRF 2024**

### **Conferência dos rendimentos**

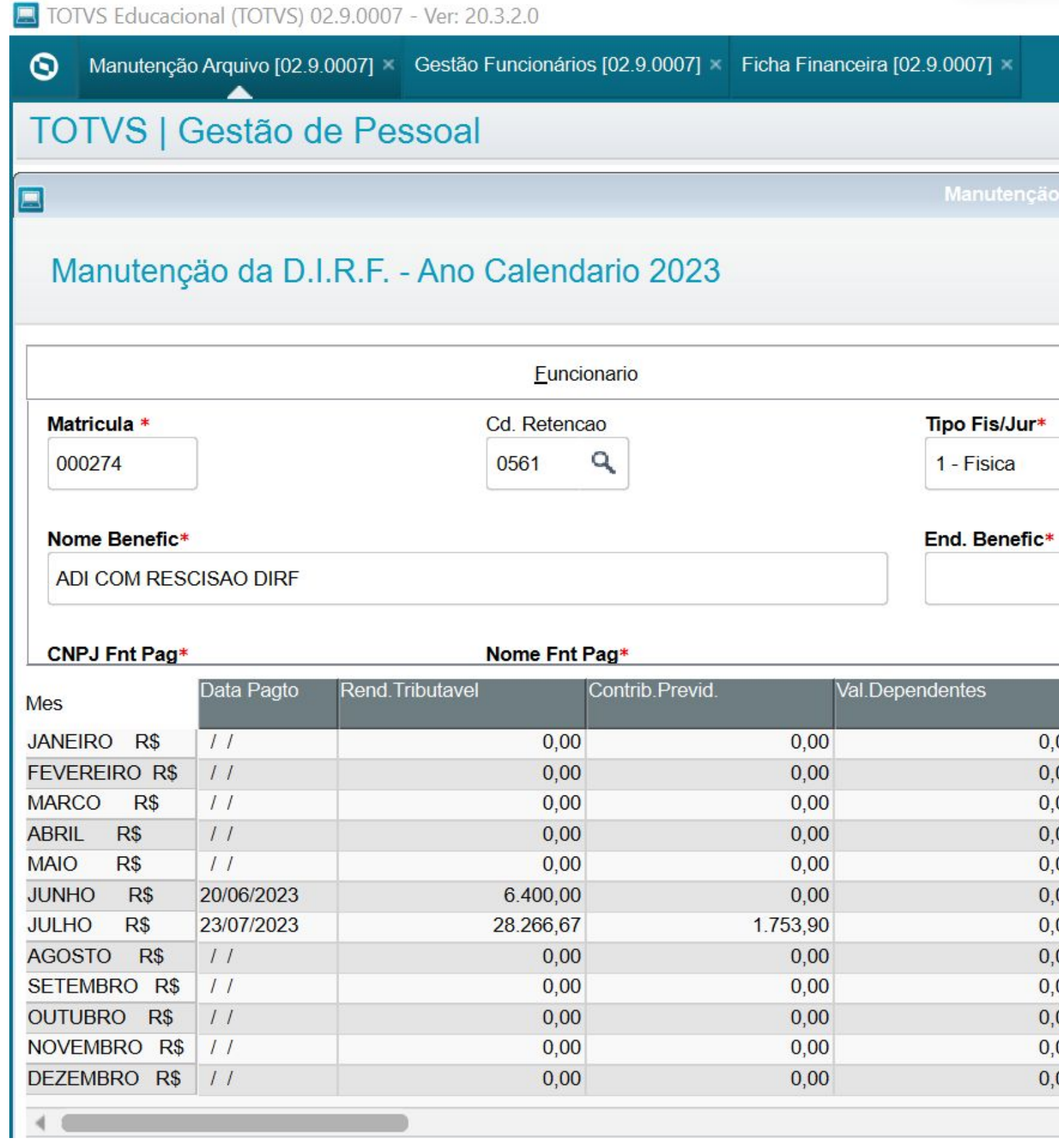

**OBSERVAÇÃO:** As bases devem ser consideradas na conferência também de acordo com as incidências para a DIRF

Maiores informações: [RH - Linha Protheus - GPE - Como conferir os valores da manutenção da DIRF](https://centraldeatendimento.totvs.com/hc/pt-br/articles/360021560272)

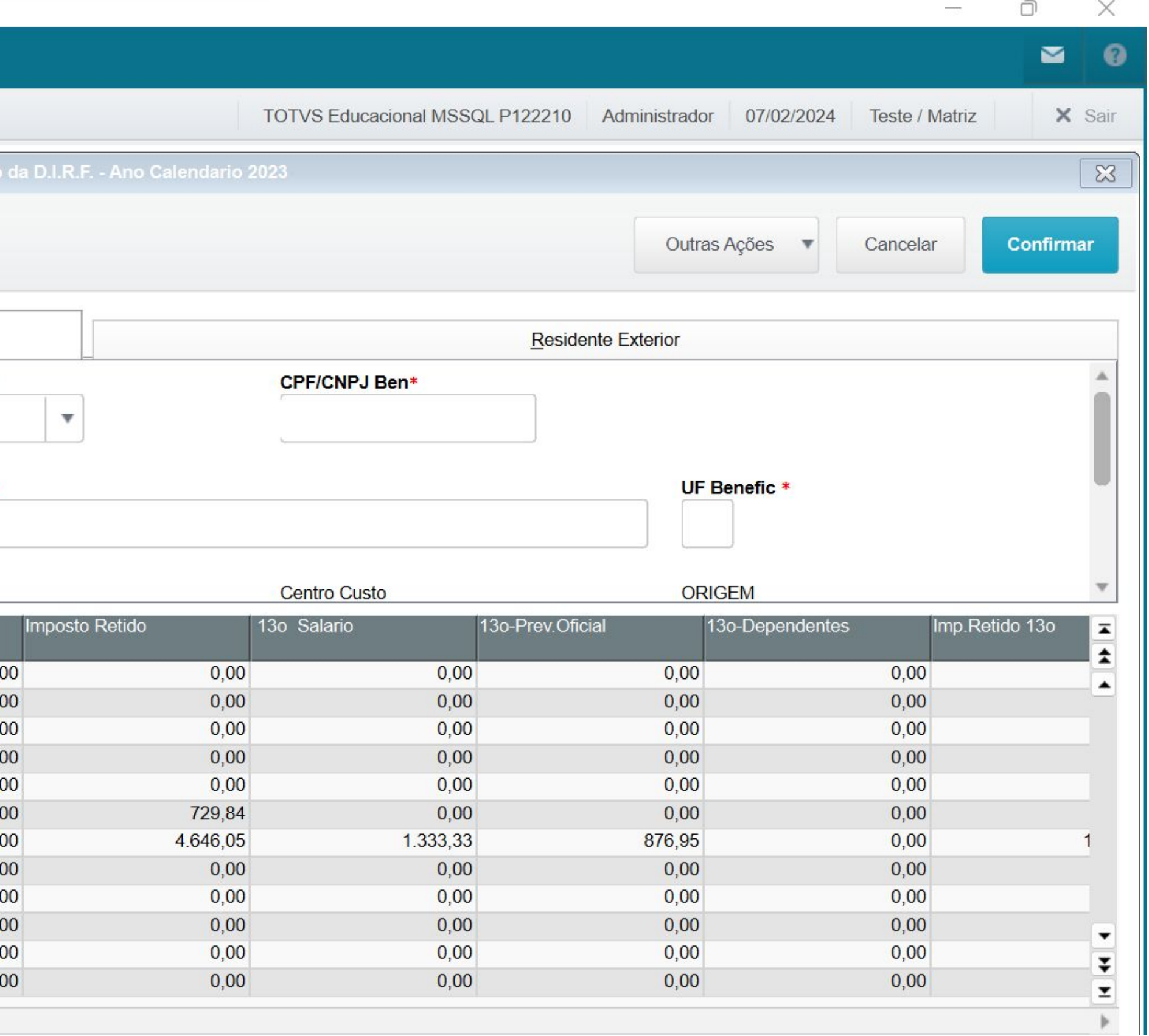

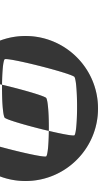

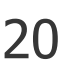

## **MConferência valores DIRF 2024**

### **Conferência dos rendimentos com Férias partidas**

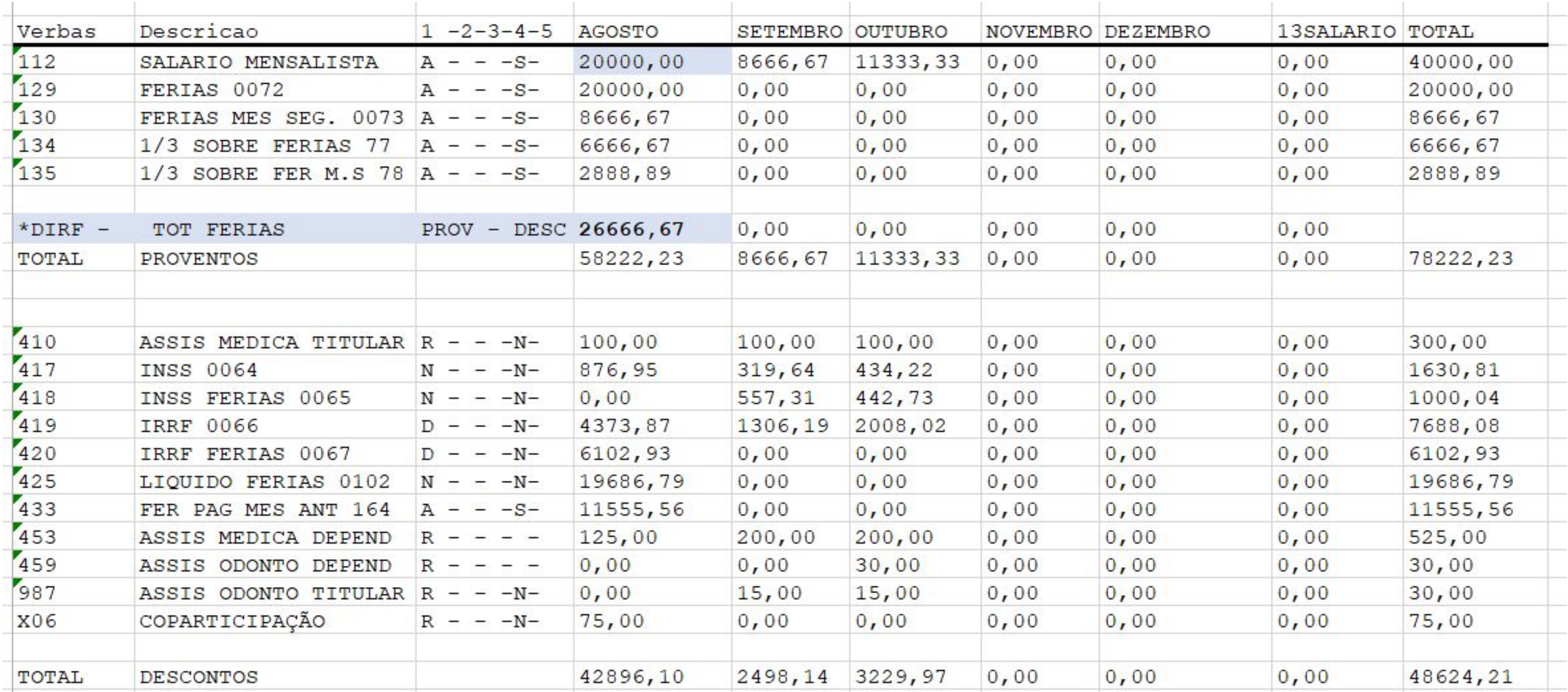

**OBSERVAÇÃO:** As bases devem ser consideradas na conferência também de acordo com as incidências para a DIRF

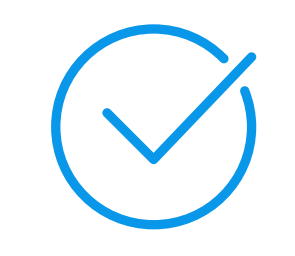

Maiores informações: [Como conferir os rendimentos tributáveis da DIRF com férias mês e mês seguinte](https://centraldeatendimento.totvs.com/hc/pt-br/articles/360023944892)

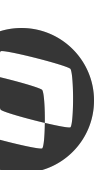

## **MC** Conferência valores DIRF 2024

### **Conferência dos rendimentos com Férias partidas**

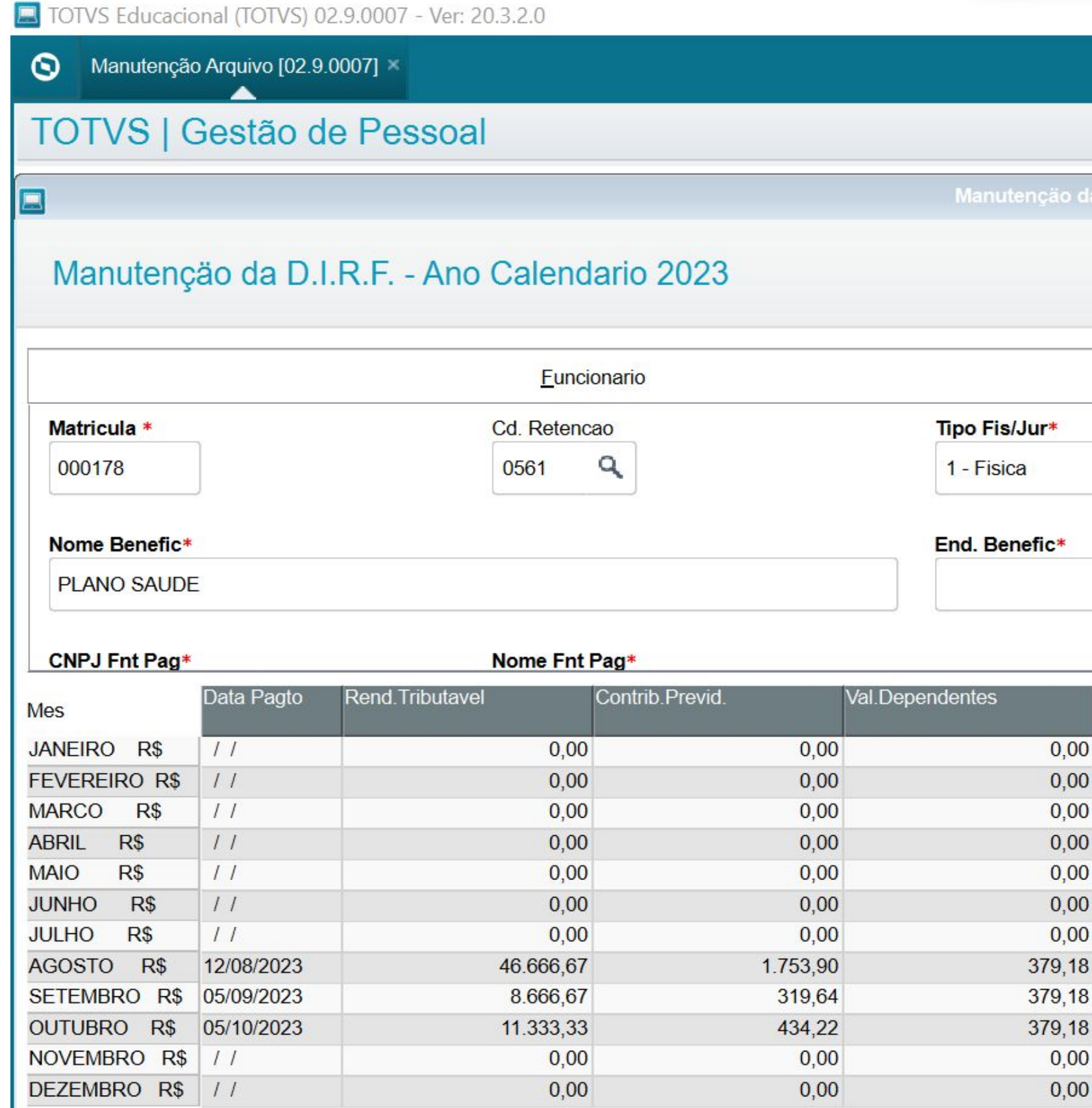

**OBSERVAÇÃO:** As bases devem ser consideradas na conferência também de acordo com as incidências para a DIRF

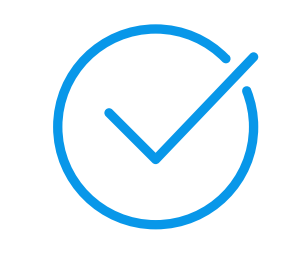

Maiores informações: [Como conferir os rendimentos tributáveis da DIRF com férias mês e mês seguinte](https://centraldeatendimento.totvs.com/hc/pt-br/articles/360023944892)

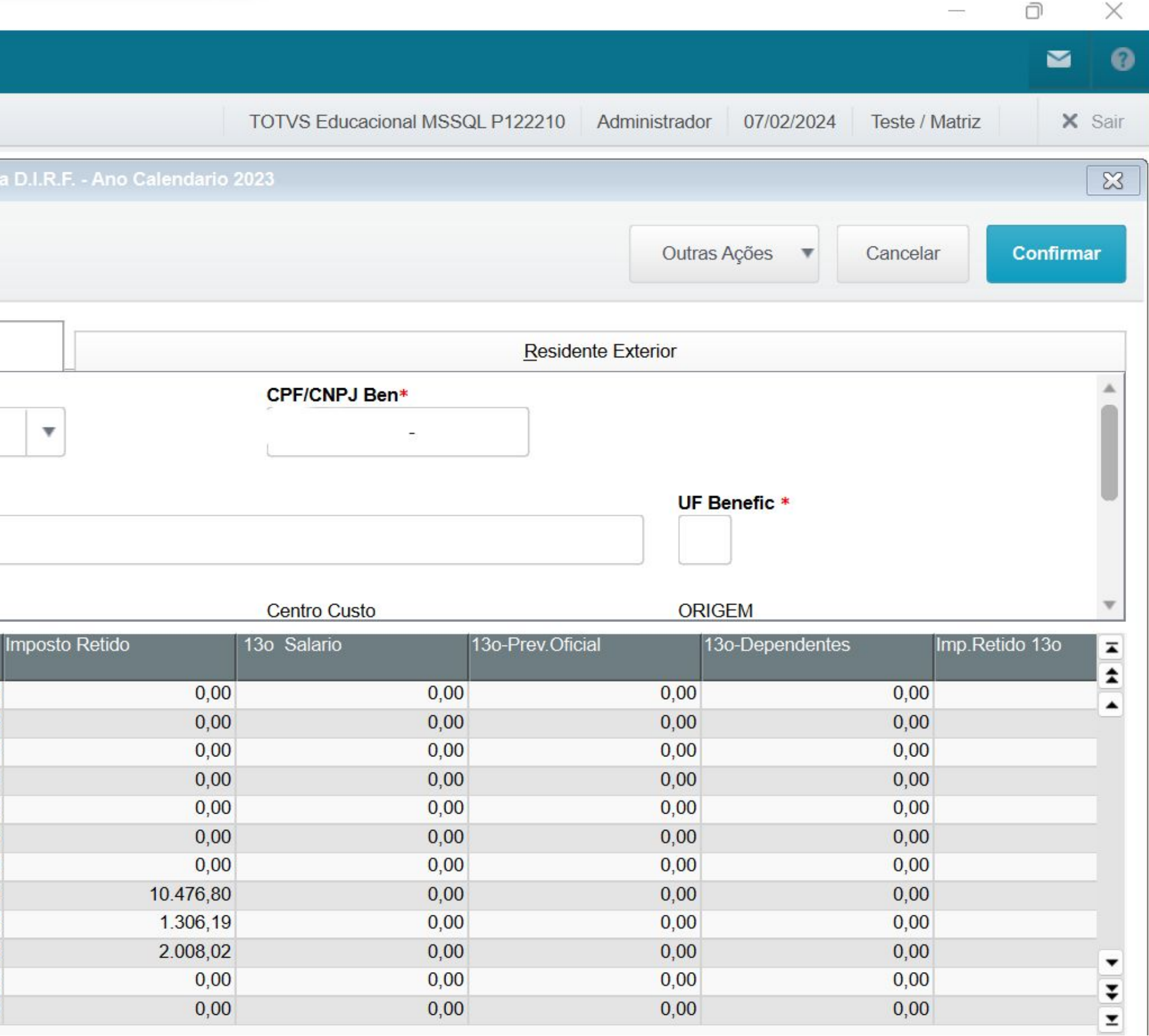

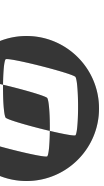

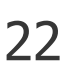

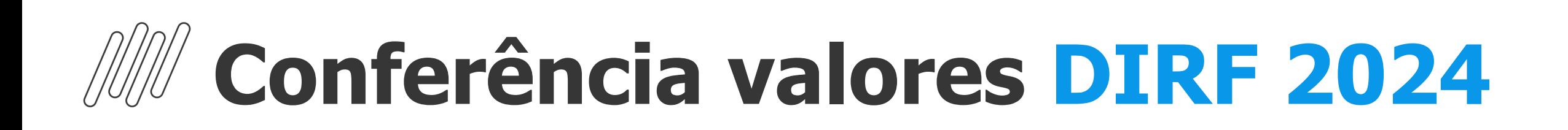

## **PLANO DE SAÚDE**

**Para que o sistema carregue os valores do plano de saúde automaticamente para a Manutenção de Arquivo da DIRF, os cadastros, cálculos e fechamentos do plano de saúde devem ser feitos pelas rotinas padrões do sistema, pois as validações a seguir são feitas para carregar os dados solicitados pela receita**

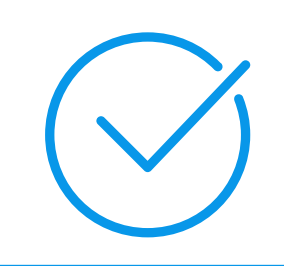

Maiores informações: [RH - Linha Protheus - GPE - Como realizar a conferência do plano de saúde na DIRF](https://centraldeatendimento.totvs.com/hc/pt-br/articles/360022836972)

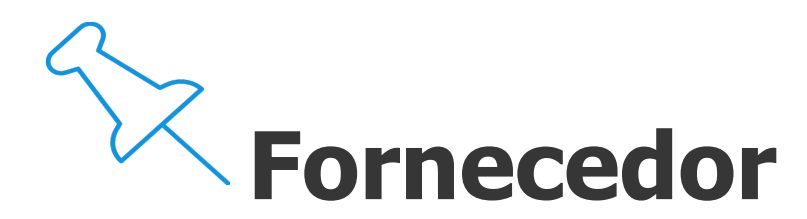

Os fornecedores do plano de saúde devem estar corretamente cadastrados nas tabelas S016 e S017 da rotina Manutenção de Tabelas, deve ser informado corretamente o CNPJ

### **Histórico de Cálculos**

Os cadastros dos planos devem existir nas tabelas S008, S009, S013, S014 S028, S029, S030 ou S031 da rotina Manutenção de Tabelas

Os históricos dos cálculos de plano de saúde devem constar nas tabelas RHP-Histórico de Co-partic./Reembolso e RHS-Histórico de cálculo de plano de Saúde

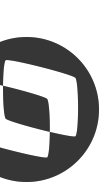

### **Cadastro de planos**

### **Plano x Funcionários**

O relacionamento dos planos de saúde devem estar corretamente cadastrados na rotina Plano de Saúde Ativos

Maiores informações: [RH - Linha Protheus - GPE - Quando os planos de saúde são informados manualmente para o funcionário o](https://centraldeatendimento.totvs.com/hc/pt-br/articles/360021563052) [que fazer para DIRF](https://centraldeatendimento.totvs.com/hc/pt-br/articles/360021563052)

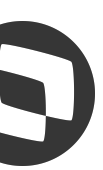

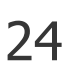

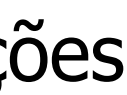

## **MUCOnferência valores DIRF 2024**

Caso o plano de saúde tenha sido lançamento manualmente na folha de pagamento, é necessário informar alguns dados em Informações Complementares da rotina Manutenção de Arquivo, conforme abaixo:

Dados do fornecedor de plano de saúde:

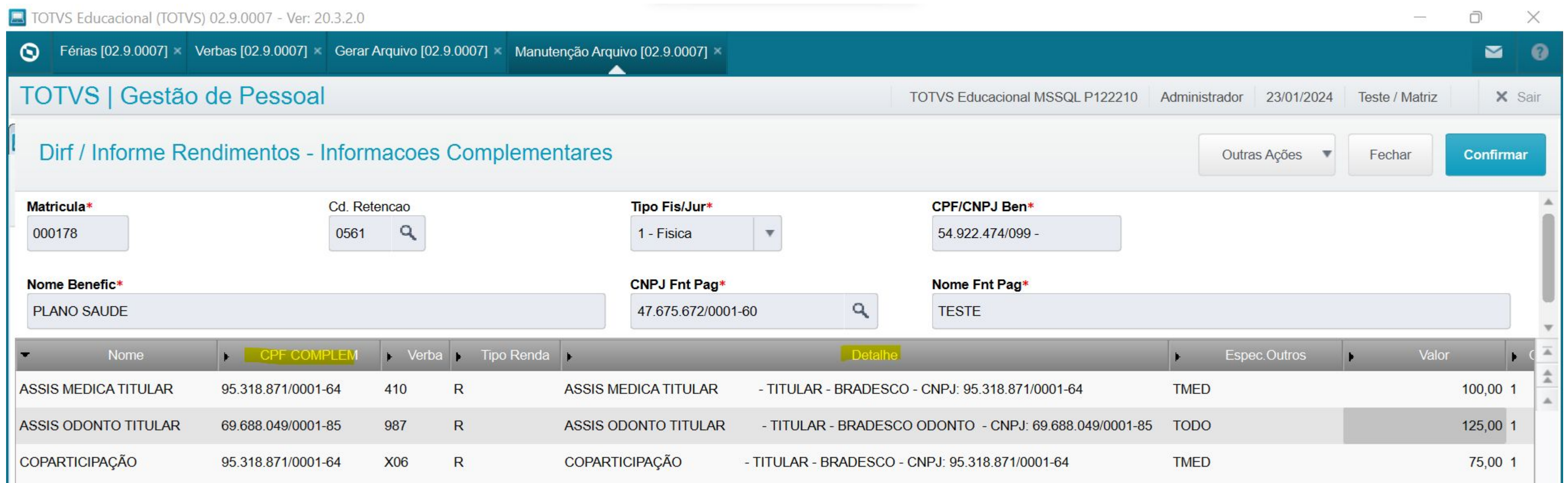

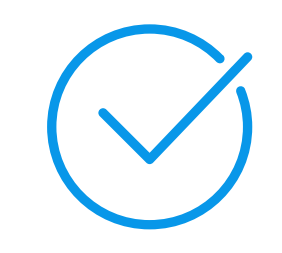

Maiores informações: [RH - Linha Protheus - GPE - Quando os planos de saúde são informados manualmente para o funcionário o](https://centraldeatendimento.totvs.com/hc/pt-br/articles/360021563052) [que fazer para DIRF](https://centraldeatendimento.totvs.com/hc/pt-br/articles/360021563052)

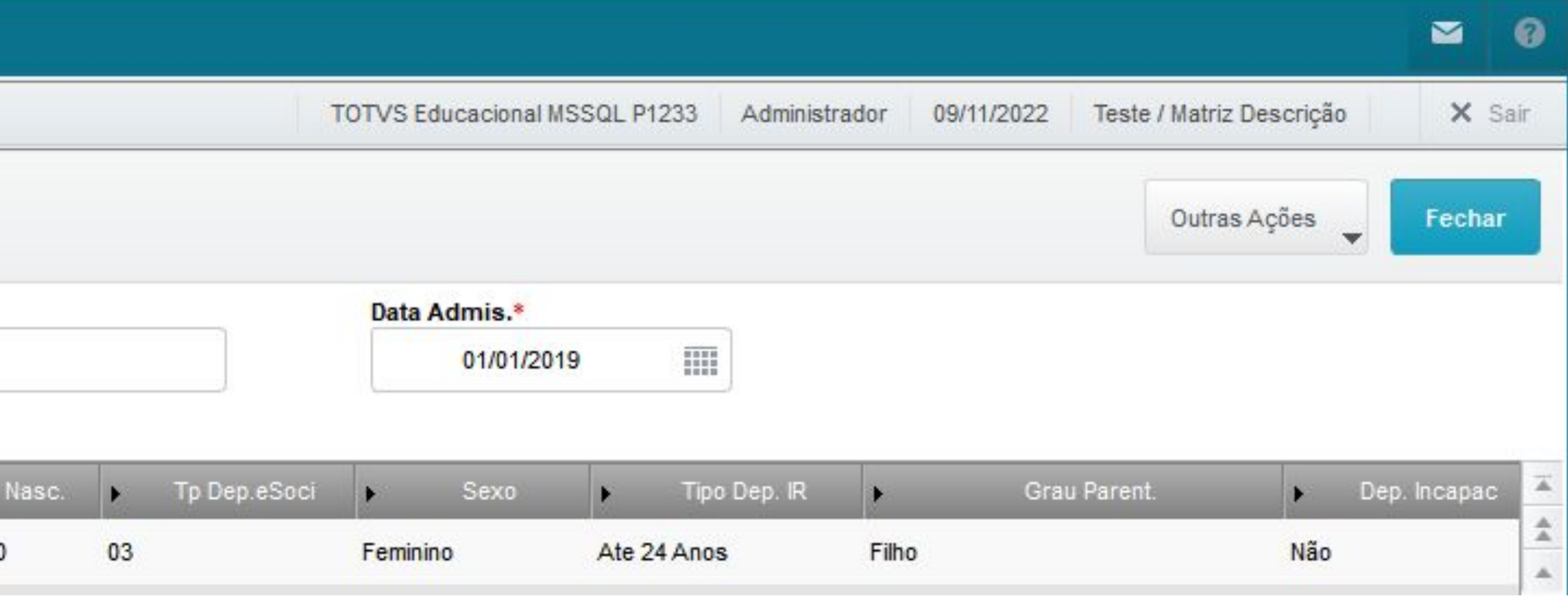

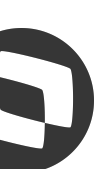

## **MUCONFERÊNCIA valores DIRF 2024**

Também é preciso preencher o campo Espec.Outros com as seguintes informações.

### **Posição 1 tamanho 1**

 $T = Titular$ 

C = Conjuge/Companheiro;F=Filho;E=Enteado;P=Pai/Mae;O=Agregado/Outros

#### **Posição 2 tamanho 3**

 $MED = Ass.$  Medica

ODO = Ass. Odontologica

#### **Posição 5 tamanho 2**

Codigo do dependente caso tenha(RB\_COD)

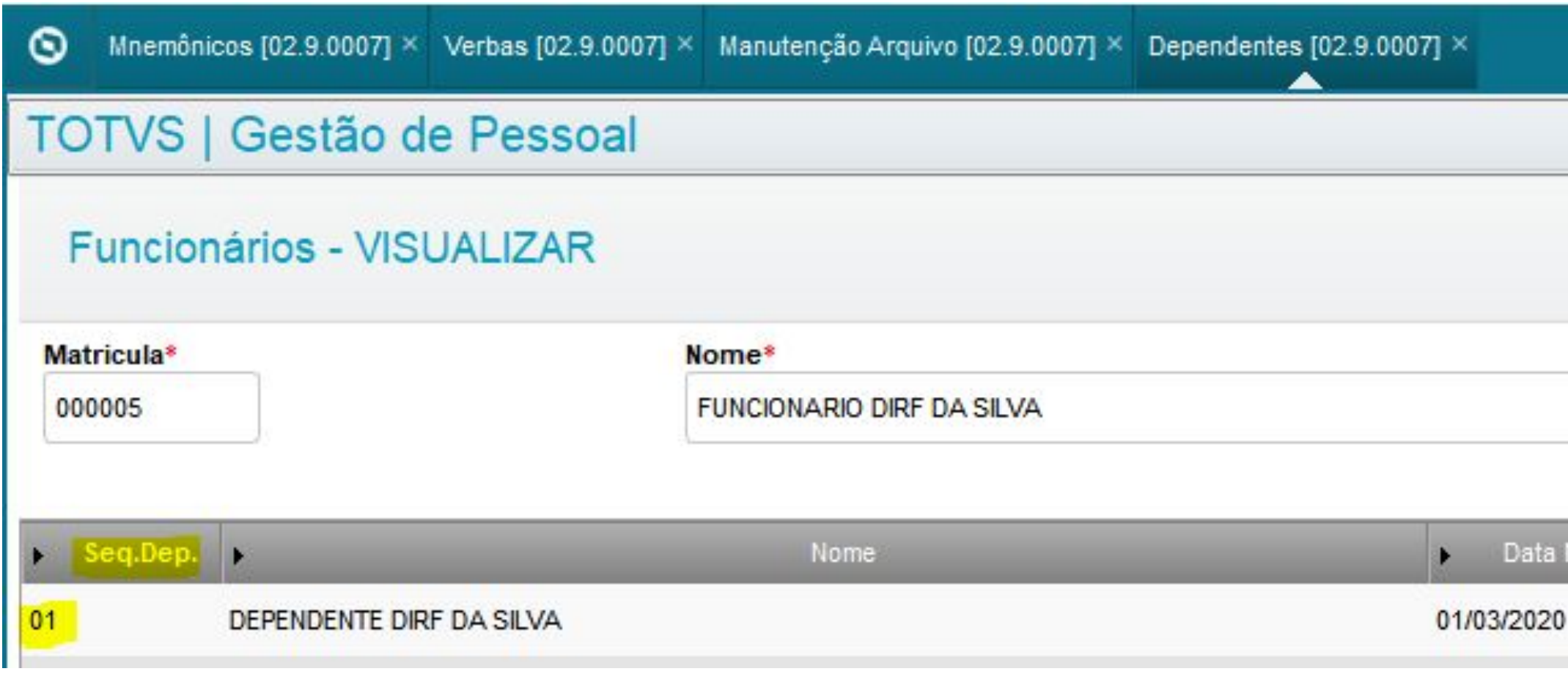

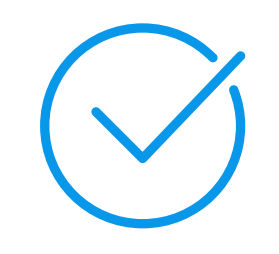

Maiores informações: [RH - Linha Protheus - GPE - Quando os planos de saúde são informados manualmente para o funcionário o](https://centraldeatendimento.totvs.com/hc/pt-br/articles/360021563052) [que fazer para DIRF](https://centraldeatendimento.totvs.com/hc/pt-br/articles/360021563052)

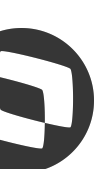

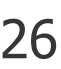

Para um Titular com assistência médica  $\rightarrow$  TMED Para um Titular com assistência odontológica → TODO

## **MConferência valores DIRF 2024**

### **Posição 7**

Caso seja reembolso escrever REEMBOLSO

#### Exemplo

Para um Dependente(filho) com assistência médica → FMED01 Para um Dependente(filho) com assistência odontológica →FODO01

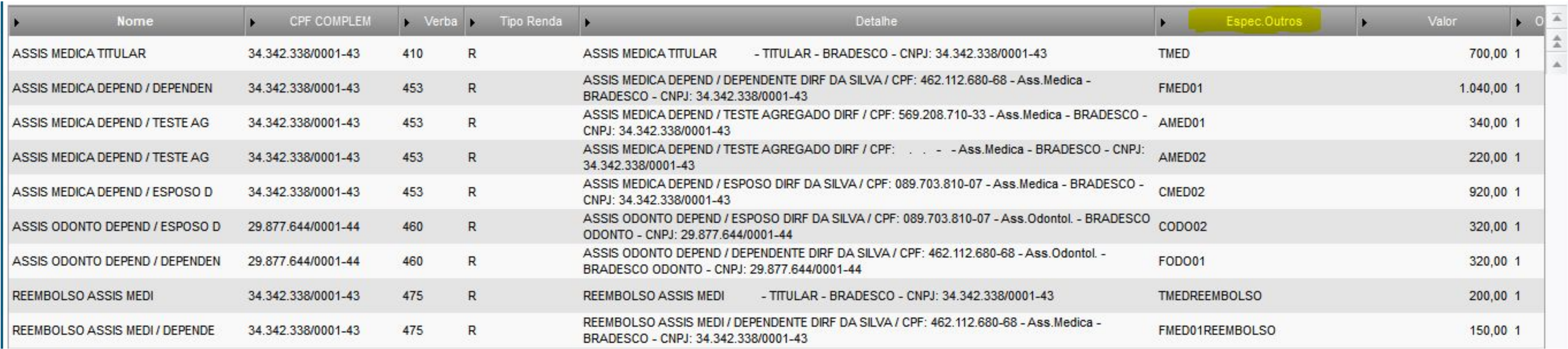

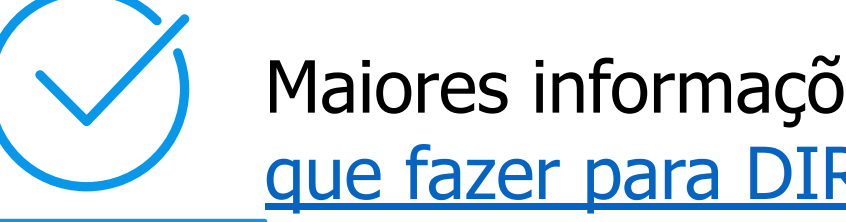

### **MConferência valores DIRF 2024**

#### **Conferência Plano de Saúde**

Realize a conferência entre o relatório de Valores Acumulados de Plano de Saúde (GPER014) e as Informações Complementares dentro da Manutenção do Arquivo, para isso, visualize o funcionário, clique em >Outras Ações >Informações Complementares:

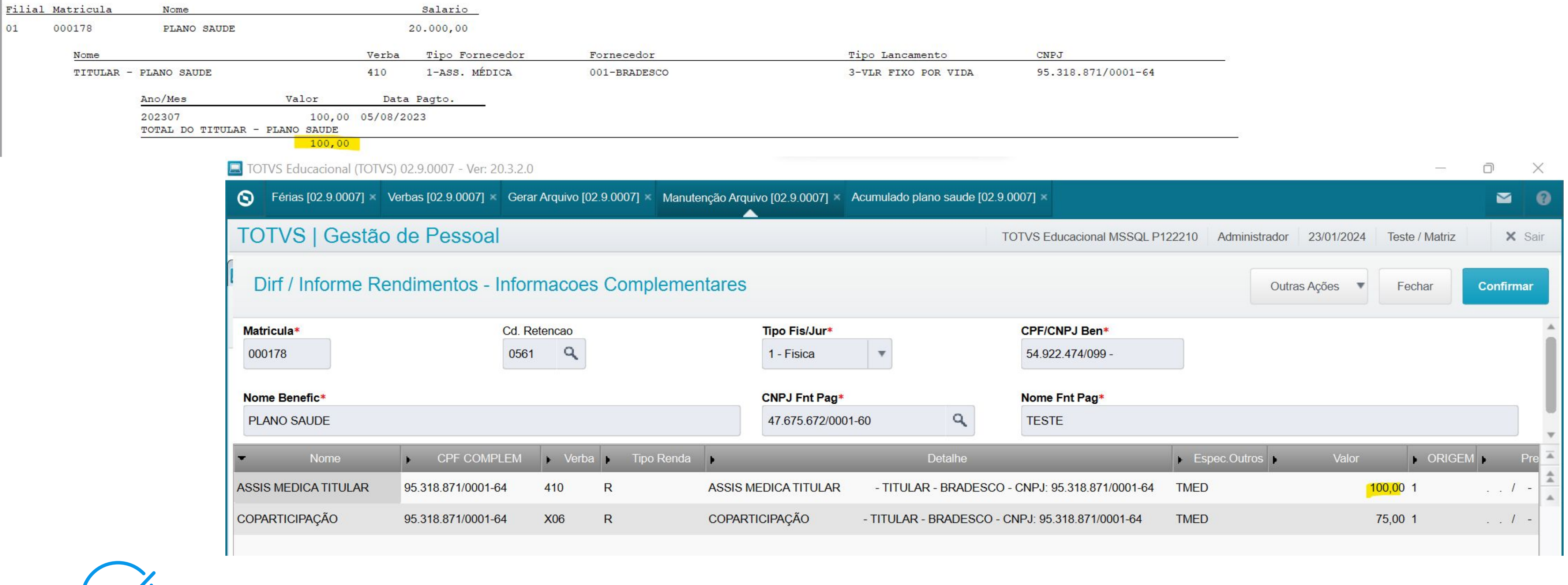

Maiores informações: [RH - Linha Protheus - GPE - Como realizar a conferência do plano de saúde na DIRF](https://centraldeatendimento.totvs.com/hc/pt-br/articles/360022836972)

![](_page_26_Picture_5.jpeg)

![](_page_26_Picture_7.jpeg)

## **Conferência valores DIRF 2024**

#### **Conferência Informe de Rendimento conforme incidências**

Caso prefiram fazer a conferência direto pelo informe de rendimento, abaixo segue documentação demontrando para qual linha os valores da folha serão carregados conforme incidência da DIRF:

- Linha  $01 \Rightarrow$  incidência A
- Linha 02 => incidência B
- Linha  $03 \Rightarrow$  incidência M
- Linha 04 => incidência C
- Linha  $05 \Rightarrow$  incidência D

#### 3. - Rendimentos Tributáveis, Deduções e Imposto

- 01. Total dos Rendimentos (Inclusive Férias)
- 02. Contribuição Previdenciária Oficial
- 03. Contrib. a entidade de previdencia complementar publ. priv. fundos apos.
- 04. Pensão Alimentícia (Informar o Beneficiário no Quadro 07)
- 05. Imposto de Renda Retido

![](_page_27_Picture_14.jpeg)

Maiores informações: [Como conferir o Informe de Rendimento de acordo com as incidências das verbas para a DIRF](https://centraldeatendimento.totvs.com/hc/pt-br/articles/21197908913047)

![](_page_27_Picture_82.jpeg)

![](_page_27_Picture_19.jpeg)

![](_page_27_Figure_21.jpeg)

![](_page_27_Figure_22.jpeg)

## **MUConferência valores DIRF 2024**

É possível restringir a visualização dos códigos de retenção na Manutenção de Arquivo através da rotina Controle de Acessos Usuários. Para acessar a rotina, entre pelo caminho >Atualizações >Cadastro >Controle de Acessos de Usuários e crie um filtro de acordo com a

sua necessidade de restrição.

No exemplo abaixo, foi feito o bloqueio de usuário para os códigos de retenção 0561 e 0588:

![](_page_28_Picture_33.jpeg)

Passo a passo para realizar a restrição

[RH - Linha Protheus - GPE - Como liberar o acesso em Manutenção Arquivo DIRF somente para determinados códigos de retenção](https://centraldeatendimento.totvs.com/hc/pt-br/articles/360060017093)

![](_page_28_Picture_8.jpeg)

![](_page_28_Picture_9.jpeg)

![](_page_29_Picture_1.jpeg)

# **GERAÇÃO ARQUIVO MAGNÉTICO**

Documentação com passo a passo para gerar o arquivo magnético: [RH - Linha Protheus - GPE - Passo a Passo para geração do Arquivo magnético da DIRF](https://centraldeatendimento.totvs.com/hc/pt-br/articles/360022076092)

![](_page_30_Picture_4.jpeg)

![](_page_30_Picture_5.jpeg)

![](_page_30_Picture_7.jpeg)

## **M Geração Arquivo Magnético DIRF 2024**

![](_page_30_Picture_30.jpeg)

Na geração do Arquivo Magnético da DIRF 2024, as perguntas Ano Calendário e Ano Referência devem ser preenchidas conforme figura ao lado

## **M Geração Arquivo Magnético DIRF 2024**

![](_page_31_Picture_38.jpeg)

Documentação com passo a passo para gerar o arquivo magnético: [RH - Linha Protheus - GPE - Máscara para o telefone nos parâmetros da geração do arquivo DIRF](https://centraldeatendimento.totvs.com/hc/pt-br/articles/360020384891)

![](_page_31_Picture_3.jpeg)

gunta referente ao telefone deve ser preenchida ndo as máscaras abaixo:

one fixo (099 ) 9999-9999/R:99999

one celular (099 )99999-9999/R:99999

![](_page_31_Picture_9.jpeg)

![](_page_31_Picture_10.jpeg)

Documentação com passo a passo para gerar o arquivo magnético: [RH - Linha Protheus - GPE - Máscara para o telefone nos parâmetros da geração do arquivo DIRF](https://centraldeatendimento.totvs.com/hc/pt-br/articles/360020384891)

![](_page_32_Picture_4.jpeg)

![](_page_32_Picture_5.jpeg)

nsagem

npo com tamanho inválido.

o foi encontrada sequência válida de registros DIRF + RESPO + DECPJ ou DECPF no início do arquivo.

![](_page_32_Picture_11.jpeg)

![](_page_32_Picture_12.jpeg)

## **W Geração Arquivo Magnético DIRF 2024**

O erro abaixo será gerado na importação do arquivo no validador da DIRF se o telefone estiver preenchido com o formato errado:

![](_page_32_Picture_36.jpeg)

![](_page_33_Picture_1.jpeg)

# **5 ALTERAÇÕES E MELHORIAS IMPLEMENTADAS**

![](_page_34_Picture_0.jpeg)

#### **Alteração na descrição do assunto do email no envio do Informe de Rendimento**

![](_page_34_Picture_4.jpeg)

Informe de Rendimentos referente ao ano de 2023 -

Informe de Rendimentos referente ao ano de 2023 -

Informe de Rendimentos referente ao ano de 2023 -

![](_page_34_Picture_8.jpeg)

![](_page_34_Picture_9.jpeg)

Troca do assunto do email para 'Informe de Rendimentos referente ao ano de " < ano de referência >

![](_page_34_Figure_3.jpeg)

![](_page_35_Picture_0.jpeg)

- a. Quantidade de matrículas cujo email foi enviado e quantidade de matrículas cujo email não foi enviado.
- **Dados (Filial/Matrícula/Nome) dos funcionários cujo Informe de Rendimentos foi enviado com sucesso.**
- 

![](_page_35_Picture_6.jpeg)

![](_page_35_Picture_7.jpeg)

Geração de Log de Confirmação de Envio de Email com relação de

c. Dados (Filial/Matrícula/Nome) dos funcionários cujo Informe de Rendimentos não foi enviado com sucesso e o motivo.

![](_page_35_Picture_10.jpeg)

![](_page_35_Picture_11.jpeg)

![](_page_35_Picture_12.jpeg)

![](_page_36_Picture_0.jpeg)

Documentações referente as melhorias [DT Informe de Rendimentos Log de Confirmação de Envio de Email](https://tdn.totvs.com/pages/releaseview.action?pageId=820180754)

![](_page_36_Picture_10.jpeg)

![](_page_36_Picture_11.jpeg)

![](_page_36_Picture_12.jpeg)

Geração de Log de Confirmação de Envio de Email com relação de

- a. Quantidade de matrículas cujo email foi enviado e quantidade de matrículas cujo email não foi enviado. **Dados (Filial/Matrícula/Nome) dos funcionários cujo Informe de Rendimentos foi enviado com sucesso.**
- 
- c. Dados (Filial/Matrícula/Nome) dos funcionários cujo Informe de Rendimentos não foi enviado com sucesso e o motivo.

![](_page_36_Picture_46.jpeg)

![](_page_36_Picture_7.jpeg)

![](_page_37_Picture_0.jpeg)

Documentações referente as melhorias [DT Informe de Rendimentos Log de Confirmação de Envio de Email](https://tdn.totvs.com/pages/releaseview.action?pageId=820180754)

Folha.: DT.Ref.: 19/01/2024 Emissão: 19/01/2024

![](_page_37_Picture_7.jpeg)

![](_page_37_Picture_8.jpeg)

![](_page_37_Picture_9.jpeg)

No Log de Confirmação de Envio de E-mail são verificados os seguintes motivos de falha de envio:

### **Falha no Envio do E-mail**

coloque aqui Log de Confirmação de Envio de Email SIGA /GPM580/v.12 Hora...: 10:58:12 - Grupo de empresa: Grupo TOTVS 01 / Filial: Filial SAO PAULO Log de Relação de Matrículas Quantidade de funcionário(s) que foi enviado email: 5 Dados do(s) funcionário(s) cujo e-mail foi enviado: Filial: 1010 Matricula: 600023 Nome: DRHROTPRT-14358 DIRF FOL Filial: 1010 Matricula: 600024 Nome: DRHROTPRT-14360 FERIAS Filial: 1010 Matricula: 600025 Nome: DRHROTPRT-14360 DIRF ADI Filial: 1010 Matricula: 600026 Nome: DRHROTPRT-14360 FERIAS TOTAL Filial: 1010 Matricula: 600028 Nome: DRHROTPRT-14360 DIRF SEM ID Quantidade de funcionário (s) que NÃO foi enviado email: 1 Dados do(s) funcionário(s) cujo e-mail NÃO foi enviado: Filial: 1010 Matricula: 600027 Nome: DRHROTPRT-14360 DIRF SEM Motivo: Falha no Envio do E-mail - Verifique o email (RA EMAIL) do funcionário.

## **//// Alterações e Melhorias DIRF 2024**

#### **[Informe de Rendimentos com log de Confirmação de Envio de Email](https://tdn.totvs.com/pages/viewpage.action?pageId=820180754)**

Documentações referente as melhorias [DT Informe de Rendimentos Log de Confirmação de Envio de Email](https://tdn.totvs.com/pages/releaseview.action?pageId=820180754)

![](_page_38_Picture_15.jpeg)

![](_page_38_Picture_77.jpeg)

![](_page_38_Picture_18.jpeg)

![](_page_38_Picture_19.jpeg)

### **Falha de Anexo de Arquivo**

coloque aqui

Log de Confirmação de Envio de Email SIGA /GPM580/v.12 Hora...: 11:05:03 - Grupo de empresa: Grupo TOTVS 01 / Filial: Filial SAO PAULO

Log de Relação de Matrículas

Quantidade de funcionário (s) que foi enviado email: 0

Quantidade de funcionário (s) que NÃO foi enviado email: 6 Dados do(s) funcionário(s) cujo e-mail NÃO foi enviado: Filial: 1010 Matricula: 600023 Nome: DRHROTPRT-14358 DIRF FOL Motivo: Falha de Anexo de Arquivo - Verifique as configurações de permissão do caminho indicado

Filial: 1010 Matricula: 600024 Nome: DRHROTPRT-14360 FERIAS Motivo: Falha de Anexo de Arquivo - Verifique as configurações de permissão do caminho indicado

Filial: 1010 Matricula: 600025 Nome: DRHROTPRT-14360 DIRF ADI Motivo: Falha de Anexo de Arquivo - Verifique as configurações de permissão do caminho indicado

Filial: 1010 Matricula: 600026 Nome: DRHROTPRT-14360 FERIAS TOTAL Motivo: Falha de Anexo de Arquivo - Verifique as configurações de permissão do caminho indicado

Filial: 1010 Matricula: 600027 Nome: DRHROTPRT-14360 DIRF SEM Motivo: Falha de Anexo de Arquivo - Verifique as configurações de permissão do caminho indicado

Filial: 1010 Matricula: 600028 Nome: DRHROTPRT-14360 DIRF SEM ID Motivo: Falha de Anexo de Arquivo - Verifique as configurações de permissão do caminho indicado no parâmetro MV RELT.

![](_page_38_Picture_13.jpeg)

## **//// Alterações e Melhorias DIRF 2024**

#### **[Informe de Rendimentos com log de Confirmação de Envio de Email](https://tdn.totvs.com/pages/viewpage.action?pageId=820180754)**

Documentações referente as melhorias [DT Informe de Rendimentos Log de Confirmação de Envio de Email](https://tdn.totvs.com/pages/releaseview.action?pageId=820180754)

![](_page_39_Picture_15.jpeg)

![](_page_39_Picture_78.jpeg)

![](_page_39_Picture_18.jpeg)

### **Falha na Autenticação no Envio de E-mail**

coloque agui

SIGA /GPM580/v.12 Log de Confirmação de Envio de Email Hora...: 11:08:17 - Grupo de empresa: Grupo TOTVS 01 / Filial: Filial SAO PAULO

Log de Relação de Matrículas

Quantidade de funcionário(s) que foi enviado email: 0

Quantidade de funcionário (s) que NÃO foi enviado email: 6 Dados do(s) funcionário(s) cujo e-mail NÃO foi enviado: Filial: 1010 Matrícula: 600023 Nome: DRHROTPRT-14358 DIRF FOL Motivo: Falha na Autenticação no Envio do E-mail - Verifique o conteúdo dos parâmetros MV RELA

Filial: 1010 Matricula: 600024 Nome: DRHROTPRT-14360 FERIAS Motivo: Falha na Autenticação no Envio do E-mail - Verifique o conteúdo dos parâmetros MV\_RELAO

Filial: 1010 Matricula: 600025 Nome: DRHROTPRT-14360 DIRF ADI Motivo: Falha na Autenticação no Envio do E-mail - Verifique o conteúdo dos parâmetros MV RELA

Filial: 1010 Matricula: 600026 Nome: DRHROTPRT-14360 FERIAS TOTAL Motivo: Falha na Autenticação no Envio do E-mail - Verifique o conteúdo dos parâmetros MV RELA

Filial: 1010 Matricula: 600027 Nome: DRHROTPRT-14360 DIRF SEM Motivo: Falha na Autenticação no Envio do E-mail - Verifique o conteúdo dos parâmetros MV RELA

Filial: 1010 Matricula: 600028 Nome: DRHROTPRT-14360 DIRF SEM ID Motivo: Falha na Autenticação no Envio do E-mail - Verifique o conteúdo dos parâmetros MV RELA

![](_page_40_Picture_0.jpeg)

Documentações referente as melhorias [DT Informe de Rendimentos Log de Confirmação de Envio de Email](https://tdn.totvs.com/pages/releaseview.action?pageId=820180754)

![](_page_40_Picture_52.jpeg)

![](_page_40_Picture_13.jpeg)

![](_page_40_Picture_14.jpeg)

### **Servidor SMTP não informado**

coloque aqui

SIGA /GPM580/v.12

Log de Confirmação de Envio de Ema

Hora...: 11:18:25 - Grupo de empresa: Grupo TOTVS 01 / Filial: Filial SAO PAULO

Log de Relação de Matrículas

Quantidade de funcionário (s) que foi enviado email: 0

Quantidade de funcionário (s) que NÃO foi enviado email: 1 Dados do(s) funcionário(s) cujo e-mail NÃO foi enviado: Filial: 1010 Matricula: 600023 Nome: DRHROTPRT-14358 DIRF FOL Motivo: O Servidor de SMTP (parâmetro MV RELSERV) não foi configurado.

![](_page_40_Picture_10.jpeg)

![](_page_41_Picture_0.jpeg)

Documentações referente as melhorias [DT Informe de Rendimentos Log de Confirmação de Envio de Email](https://tdn.totvs.com/pages/releaseview.action?pageId=820180754)

![](_page_41_Picture_51.jpeg)

![](_page_41_Picture_12.jpeg)

![](_page_41_Picture_13.jpeg)

### **Conta de Email não informada**

coloque aqui

SIGA /GPM580/v.12

Log de Confirmação de Envio de Email Hora...: 11:20:48 - Grupo de empresa: Grupo TOTVS 01 / Filial: Filial SAO PAULO

Log de Relação de Matrículas

Quantidade de funcionário (s) que foi enviado email: 0

Quantidade de funcionário (s) que NÃO foi enviado email: 1 Dados do(s) funcionário(s) cujo e-mail NÃO foi enviado: Filial: 1010 Matricula: 600023 Nome: DRHROTPRT-14358 DIRF FOL Motivo: A Conta de Email (parâmetro MV EMCONTA) não foi configurada.

![](_page_41_Picture_9.jpeg)

![](_page_42_Picture_0.jpeg)

Documentações referente as melhorias [DT Informe de Rendimentos Log de Confirmação de Envio de Email](https://tdn.totvs.com/pages/releaseview.action?pageId=820180754)

Folha.: DT.Ref .: 19/01/2024 Emissão: 19/01/2024

![](_page_42_Picture_12.jpeg)

![](_page_42_Picture_13.jpeg)

### **Senha da Conta de Email não informada**

coloque aqui

SIGA /GPM580/v.12 Hora...: 11:22:17 - Grupo de empresa: Grupo TOTVS 01 / Filial: Filial SAO PAULO

Log de Confirmação de Envio de Email

Log de Relação de Matriculas

Quantidade de funcionário (s) que foi enviado email: 0

```
Quantidade de funcionário (s) que NÃO foi enviado email: 1
Dados do(s) funcionário(s) cujo e-mail NÃO foi enviado:
Filial: 1010 Matricula: 600023 Nome: DRHROTPRT-14358 DIRF FOL
Motivo: A Senha de Email (parâmetro MV EMSENHA) não foi configurada.
```
![](_page_42_Picture_9.jpeg)

![](_page_43_Picture_0.jpeg)

#### **Informe de Rendimento por email**

Documentações referente ao Informe de Rendimento [RH - Linha Protheus - GPE - Como Enviar Informe de Rendimento por E-mail](https://centraldeatendimento.totvs.com/hc/pt-br/articles/9990125136919) [RH - Linha Protheus - GPE - RDMAKE e Includes para informe de rendimento DIRF](https://centraldeatendimento.totvs.com/hc/pt-br/articles/360023194891)

![](_page_43_Picture_48.jpeg)

![](_page_43_Picture_9.jpeg)

Disponibilizada melhoria na DIRF 2023 para envio do informe de rendimento por email, conforme exemplo abaixo

![](_page_43_Picture_3.jpeg)

![](_page_43_Picture_4.jpeg)

![](_page_44_Picture_0.jpeg)

#### **Informe de Rendimento Meu RH**

![](_page_44_Picture_9.jpeg)

![](_page_44_Picture_10.jpeg)

Para habilitar um Informe de Rendimento para consulta no MEU RH é necessário que acesse o módulo '18 - SIGATCF' e no menu busque pelas opções 'Atualizações > Configurações > Informe Rendimento'

Nesse cadastro é necessário informar:

- Ano Base
- Dia/Mês Lib.
- Dia/Mês Inf.
- Responsável

![](_page_44_Picture_48.jpeg)

![](_page_45_Picture_0.jpeg)

#### **Informe de Rendimento Meu RH**

Passo a passo para consultar o informe de rendimento no Meu RH [RH - Linha Protheus - MEU RH - Como consultar Informe de Rendimento](https://centraldeatendimento.totvs.com/hc/pt-br/articles/360028853991)

![](_page_45_Picture_7.jpeg)

![](_page_45_Picture_8.jpeg)

Para consultar o Informe de Rendimentos, acesse o MEU RH no menu Pagamento - Informe de Rendimentos e clique no botão Download ao lado direito do ano que deseja consultar para baixar o arquivo em formato .PDF conforme demonstrado abaixo

![](_page_45_Picture_3.jpeg)

![](_page_45_Picture_4.jpeg)

## **MAlterações e Melhorias DIRF 2024**

#### **Como inserir logo no informe de rendimento**

Passo a passo para inclusão do logo no informe [RH - Linha Protheus - GPE - Como incluir a logo da Receita Federal no Informe de Rendimentos](https://centraldeatendimento.totvs.com/hc/pt-br/articles/1500002273481)

![](_page_46_Picture_7.jpeg)

![](_page_46_Picture_47.jpeg)

![](_page_46_Picture_11.jpeg)

![](_page_46_Picture_12.jpeg)

![](_page_46_Figure_13.jpeg)

Para que o logo da receita seja impresso no informe de rendimento, na pasta system do servidor do Protheus, salve a imagem com o nome receita.bmp, a imagem deve ter as seguintes dimensões: largura: 119 altura: 94

- É possível ajustar as dimensões no paint do Windows conforme exemplo ao lado.
- Na impressão do informe, escolha a opção Gráfica ou email para o logo ser impresso

![](_page_46_Picture_48.jpeg)

## **//// Alterações e Melhorias DIRF 2024**

#### **Outras melhorias implementadas ano passado (2023)**

- Melhoria na ficha financeira para conferência dos valores de férias <https://tdn.totvs.com/display/public/PROT/DT+-+Melhoria+Ficha+Financeira>
- Melhoria no grupo de perguntas para impressão da ficha financeira de acordo com a conferência que será realizada; <https://tdn.totvs.com/pages/releaseview.action?pageId=701681816>
- Aviso ao tentar realizar alterações no cadastro de verbas que podem impactar na DIRF <https://tdn.totvs.com/pages/releaseview.action?pageId=704080964>
- Aumento do quadro das Informações Complementares
- Não é mais necessário compilar os fontes IMPIRPF.PRX e IMPIRPJ.PRX se usado o informe no padrão, pois agora esses dois <https://tdn.totvs.com/pages/viewpage.action?pageId=644718698>

![](_page_47_Picture_7.jpeg)

![](_page_47_Picture_8.jpeg)

rdmakes são fontes padrões (GPER995.PRW e GPER996.PRW), compile apenas se for customizar o informe de rendimento

![](_page_48_Picture_1.jpeg)

# **LINKS PARA CONSULTA**

**Dia 21/02/2024** Das 10:00 as 12:00 **[Link para inscrição](https://register.gotowebinar.com/register/6581993699048905813)**

# **DIRF 2ª Rodada Consultoria de Segmentos e Suporte**

WI

![](_page_49_Picture_2.jpeg)

![](_page_50_Picture_0.jpeg)

#### **Links de Apoio e Consulta**

● Página centralizadora da DIRF 2024 em artigo: [RH - Linha Protheus - GPE - Informações e atualizações sobre a DIRF 2024 \(Ano-Calendário 2023\)](https://centraldeatendimento.totvs.com/hc/pt-br/articles/20170762558615)

Neste artigo você encontrará informações importantes, como:

- -Pacotes de atualização;
- -Inscrição para os eventos;
- -Novos conteúdos publicados;
- -E outras informações relevantes.
- Manual da DIRF Protheus <https://centraldeatendimento.totvs.com/hc/pt-br/articles/360021788232>
- Seção com todos os artigos da DIRF: <https://centraldeatendimento.totvs.com/hc/pt-br/sections/360000030307-RH-DIRF>
- Página centralizadora da DIRF no TDN: <https://tdn.totvs.com/pages/releaseview.action?pageId=329035626>
- Página da Receita Federal para baixar o leiaute da DIRF 2024: <http://normas.receita.fazenda.gov.br/sijut2consulta/link.action?idAto=134962>

![](_page_50_Picture_17.jpeg)

![](_page_50_Picture_18.jpeg)

![](_page_51_Picture_0.jpeg)

#### **Vídeos How To**

Configurações e Saneamento

![](_page_51_Picture_3.jpeg)

![](_page_51_Picture_4.jpeg)

### Processo de geração (Parte I)  $\qquad \qquad \qquad$  Conferência dos valores (exceto  $\qquad \qquad \qquad \qquad$ Processo de geração (Parte II)

![](_page_51_Picture_6.jpeg)

![](_page_51_Picture_52.jpeg)

#### plano de saúde) Como conferir o plano de saúde

![](_page_51_Picture_14.jpeg)

![](_page_51_Picture_15.jpeg)

![](_page_51_Picture_16.jpeg)

![](_page_51_Picture_17.jpeg)

![](_page_51_Picture_18.jpeg)

![](_page_51_Picture_19.jpeg)

#### Conferência de Férias Partidas

![](_page_51_Picture_11.jpeg)

# **OBRIGADA**

### **Joyce Santana**

**#SOMOSTOTVERS**

![](_page_52_Picture_11.jpeg)

**Analista de Suporte - Protheus Recursos Humanos**

**Valorizamos gente boa que é boa gente**

**Somos movidos por resultados**

![](_page_52_Picture_63.jpeg)

**Investimos na tecnologia que viabiliza**

**Construímos relações de longo prazo com nossos clientes**

**Quando colaboramos somos mais fortes**

## **Q TOTVS**